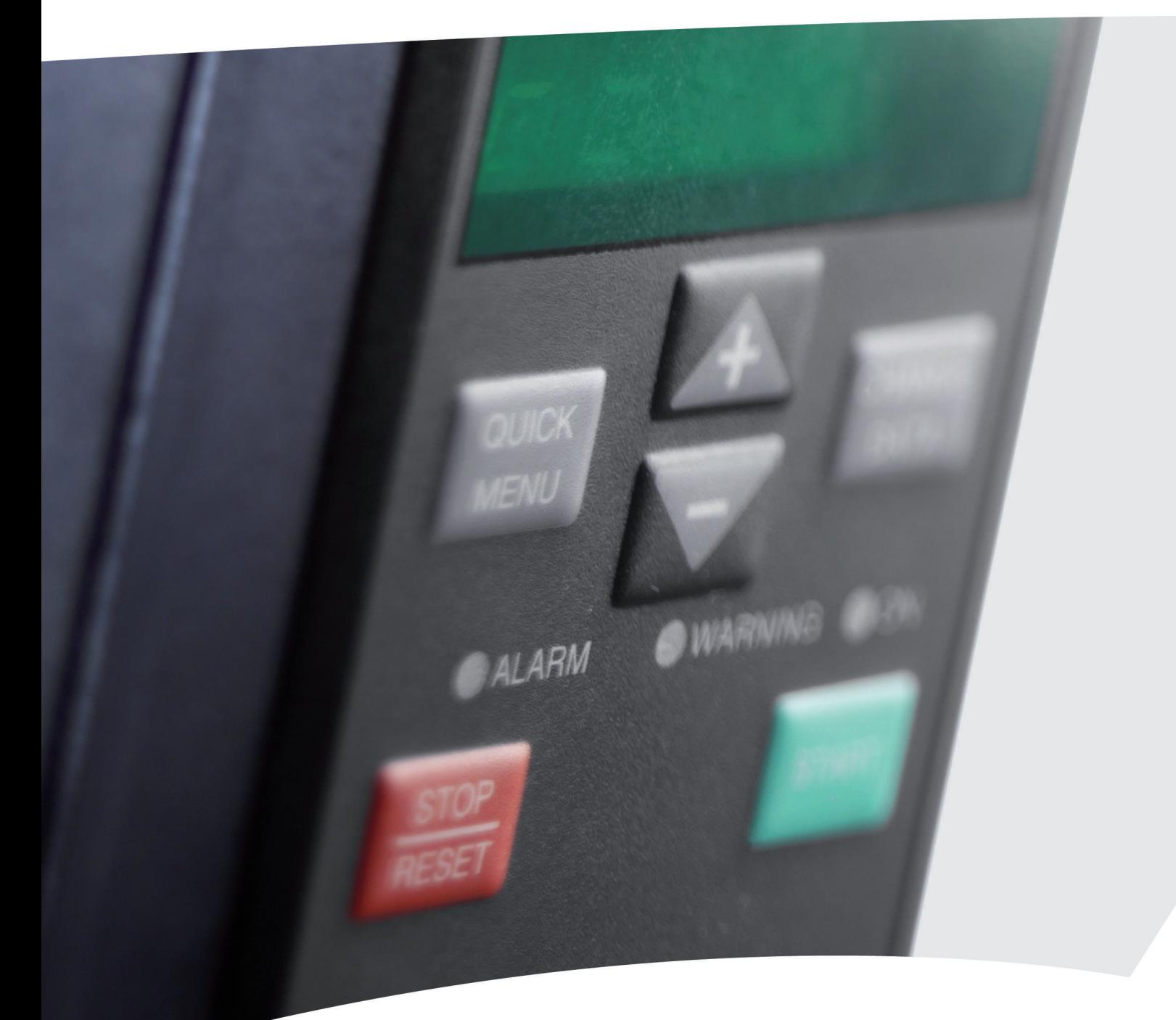

# **Guida rapida VLT**® **2800**

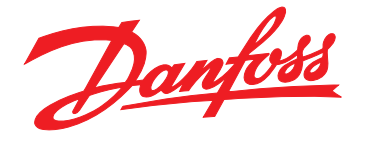

www.danfoss.com/drives

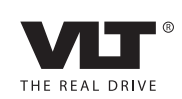

Danfoss

**Sommario Guida rapida**

### **Sommario**

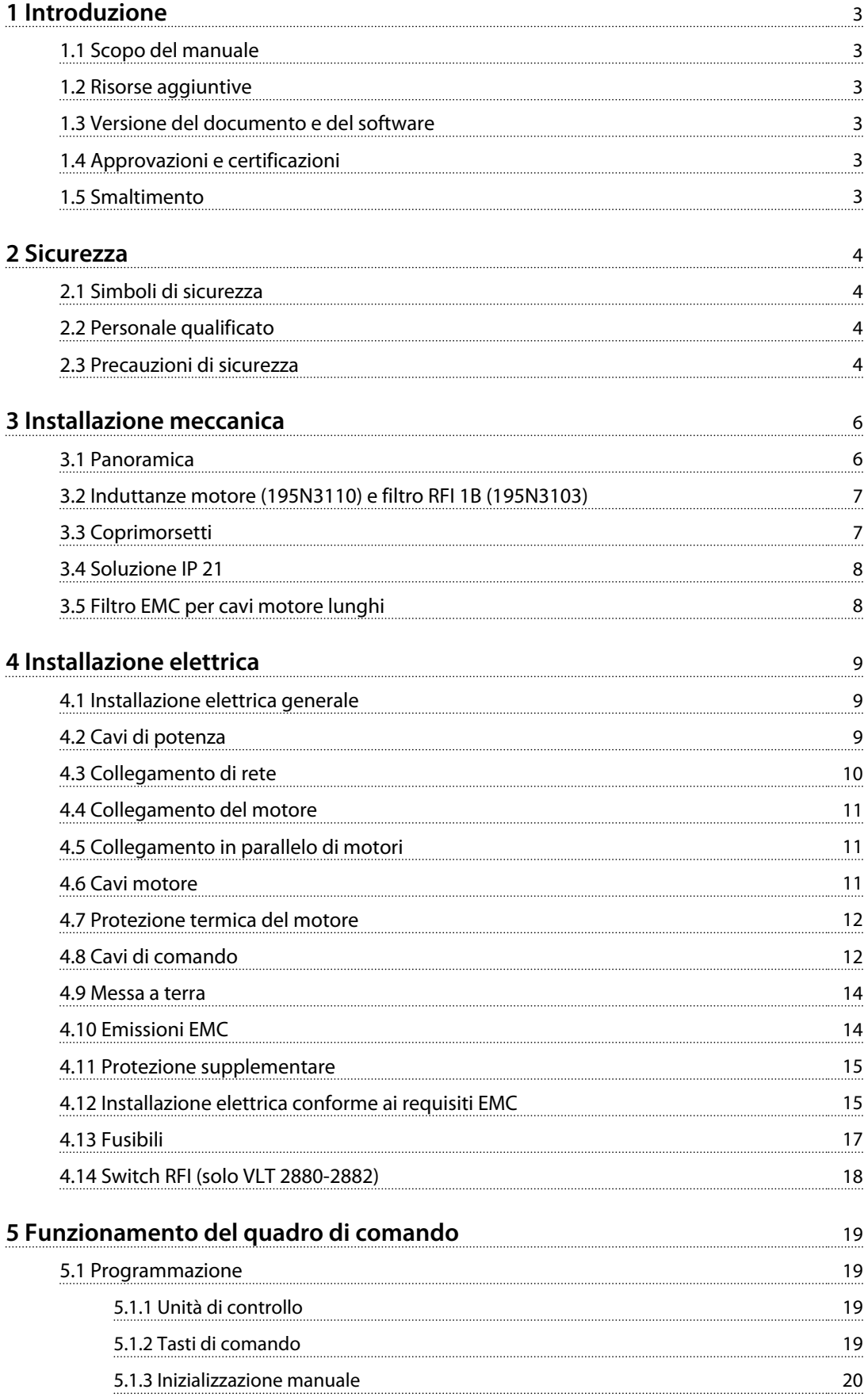

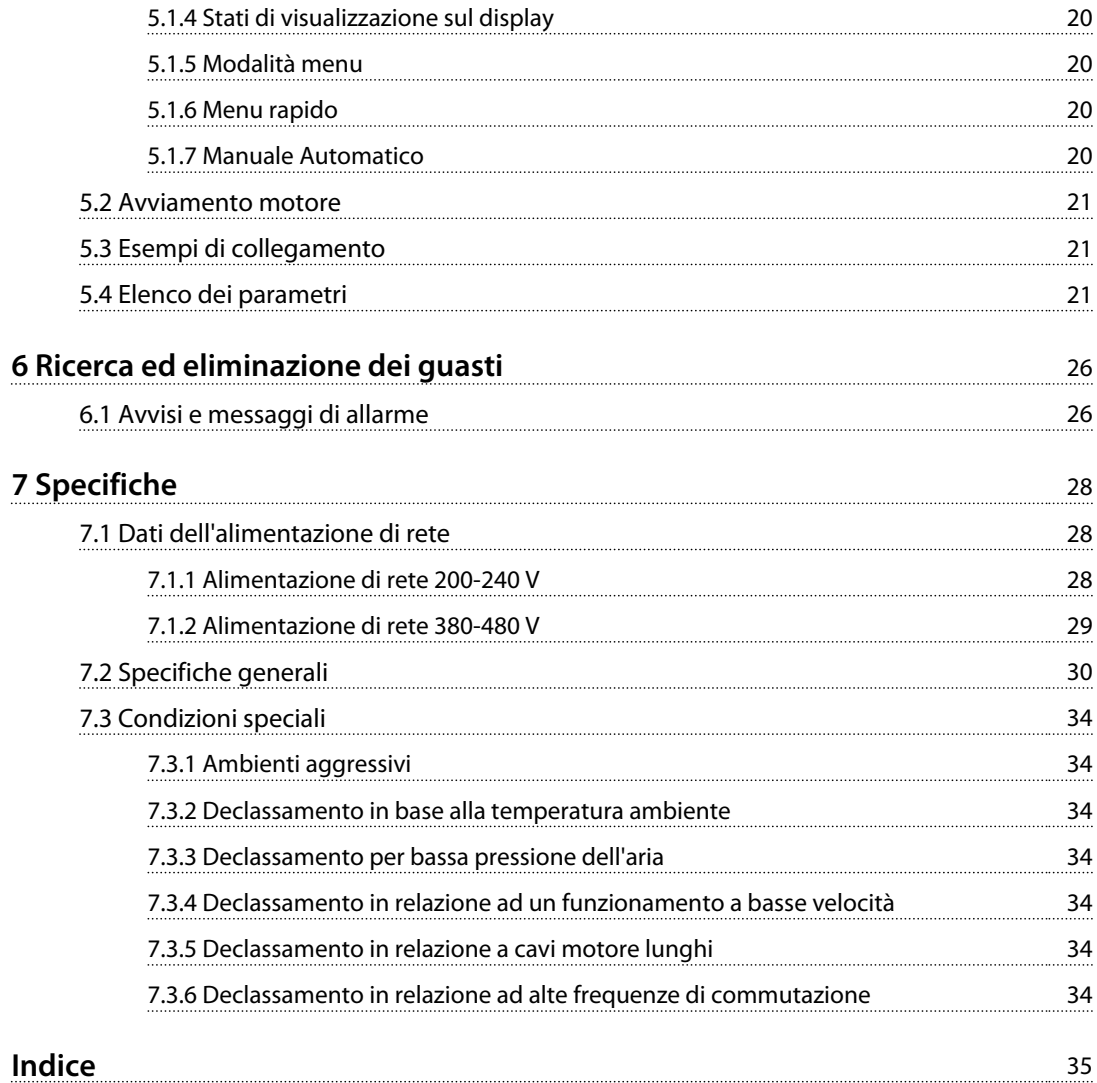

### <span id="page-4-0"></span>1 Introduzione

#### 1.1 Scopo del manuale

Questa Guida rapida contiene informazioni essenziali relative all'installazione e alla messa in funzione sicure del convertitore di frequenza.

La guida rapida è concepita per l'uso da parte di personale qualificato.

Leggere e seguire la Guida rapida per utilizzare il convertitore di frequenza in modo sicuro e professionale e prestare particolare attenzione alle istruzioni di sicurezza e agli avvisi generali. Tenere la Guida rapida a portata di mano nei pressi del convertitore di frequenza.

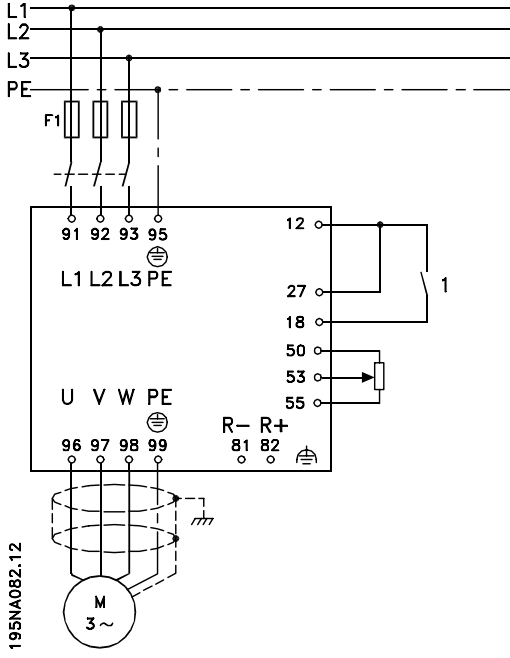

**Disegno 1.1 Esempio d'installazione**

Per altri esempi di installazione e descrizioni dettagliate delle funzioni, consultare la *Guida alla progettazione VLT*® *2800.*

VLT® è un marchio registrato.

### 1.2 Risorse aggiuntive

La Guida rapida contiene le informazioni essenziali necessarie per l'installazione e la messa in funzione del convertitore di frequenza. Sono disponibili altre risorse di supporto alla comprensione del funzionamento e della programmazione avanzate del convertitore di frequenza:

- **•** Guida alla Progettazione VLT 2800
- **•** Istruzioni per il filtro VLT 2800
- **•** Manuale resistenza di frenatura
- **•** Manuale Profibus DP V1
- **•** Manuale Profibus DP
- **•** Manuale VLT 2800 DeviceNet
- **•** Manuale Metasys N2
- **•** Manuale Modbus RTU
- **•** Arresto preciso
- **•** Funzione wobble
- **•** Coprimorsetti NEMA 1 VLT 2800
- **•** Kit di montaggio remoto LCP VLT 2800
- **•** Protezione contro i rischi di folgorazione

#### 1.3 Versione del documento e del software

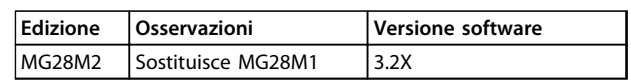

#### 1.4 Approvazioni e certificazioni

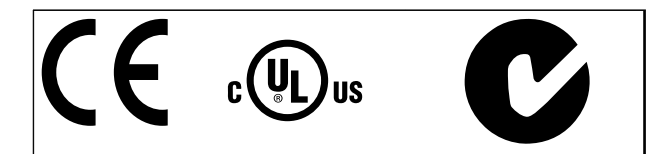

Il convertitore di frequenza soddisfa i requisiti UL508C di protezione termica. Per maggiori informazioni, fare riferimento alla sezione *Protezione termica del motore* nella *Guida alla Progettazione*.

#### 1.5 Smaltimento

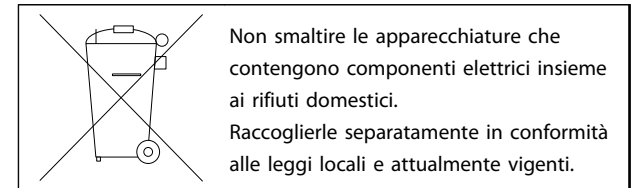

Danfoss

Danfoss

### <span id="page-5-0"></span>2 Sicurezza

### 2.1 Simboli di sicurezza

Nel presente documento vengono utilizzati i seguenti simboli:

# **AVVISO**

**Indica una situazione potenzialmente rischiosa che potrebbe causare morte o lesioni gravi.**

# **ATTENZIONE**

**Indica una situazione potenzialmente rischiosa che potrebbe causare lesioni leggere o moderate. Potrebbe essere utilizzata anche per mettere in guardia da pratiche non sicure.**

### *AVVISO!*

**Indica informazioni importanti, incluse situazioni che potrebbero causare danni alle apparecchiature o alla proprietà.**

### 2.2 Personale qualificato

Il trasporto, l'immagazzinamento, l'installazione, l'uso e la manutenzione effettuati in modo corretto ed affidabile, sono essenziali per un funzionamento senza problemi e in sicurezza del convertitore di frequenza. Solo personale qualificato è autorizzati a installare o far funzionare questa apparecchiatura.

Per personale qualificato si intendono dipendenti addestrati che sono autorizzati ad installare, mettere in funzione ed effettuare la manutenzione su apparecchiature, sistemi e circuiti in conformità alle leggi ed ai regolamenti pertinenti. Inoltre, il personale deve avere dimestichezza con tutte le istruzioni e le misure di sicurezza descritte in questo documento.

### 2.3 Precauzioni di sicurezza

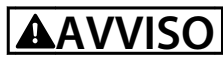

#### **ALTA TENSIONE**

**I convertitori di frequenza sono soggetti ad alta tensione quando collegati all'alimentazione di ingresso della rete CA, all'alimentazione CC o alla condivisione del carico. Se l'installazione, l'avviamento e la manutenzione non vengono eseguiti da personale qualificato potrebbero presentarsi rischi di lesioni gravi o mortali.**

**• L'installazione, l'avviamento e la manutenzione devono essere eseguiti solo da personale qualificato.**

# **AVVISO**

### **AVVIO INVOLONTARIO**

**Quando il convertitore di frequenza è collegato alla rete CA, all'alimentazione CC o alla condivisione del carico, il motore può avviarsi in qualsiasi momento. L'avvio involontario durante i lavori di programmazione, manutenzione o riparazione può causare morte o lesioni gravi alle persone oppure danni alle cose. Il motore può essere avviato tramite un interruttore esterno, un comando bus seriale, un segnale di riferimento in ingresso dall'LCP o dall'LOP, da remoto utilizzando il software MCT 10 oppure a seguito di ripristino di una condizione di guasto.**

**Per prevenire un avvio involontario del motore, procedere come segue.**

- **• Scollegare il convertitore di frequenza dalla rete.**
- **• Premere [Off/Reset] sull'LCP prima di programmare i parametri.**
- **• Il convertitore di frequenza, il motore e qualsiasi apparecchiatura azionata devono essere completamente cablati e montati quando il convertitore di frequenza è collegato alla rete CA, all'alimentazione CC o alla condivisione del carico.**

Danfoss

#### <span id="page-6-0"></span>2.3.1 Tempo di scarica

# **AAVVISO**

#### **TEMPO DI SCARICA**

**Il convertitore di frequenza contiene condensatori bus CC che possono rimanere carichi anche quando il convertitore di frequenza non è alimentato. Il mancato rispetto del tempo di attesa indicato dopo il disinserimento dell'alimentazione e prima di effettuare lavori di manutenzione o riparazione potrebbe causare lesioni gravi o mortali.**

- **• Arrestare il motore.**
- **• Scollegare la rete CA e gli alimentatori bus CC remoti, incluse le batterie di riserva, i gruppi di continuità e i collegamenti bus CC ad altri convertitori di frequenza.**
- **• Scollegare o bloccare il motore PM.**
- **• Attendere per almeno 4 minuti che i condensatori si scarichino completamente prima di eseguire qualsiasi lavoro di manutenzione o di riparazione.**

# **AVVISO**

#### **RISCHIO DI CORRENTE DI DISPERSIONE**

**Le correnti di dispersione superano i 3,5 mA. Una messa a terra non corretta del convertitore di frequenza può causare morte o lesioni gravi.**

**• Assicurare la corretta messa a terra dell'apparecchiatura tramite un installatore elettrico certificato.**

# **AVVISO**

#### **PERICOLO APPARECCHIATURE**

**Il contatto con alberi rotanti e le apparecchiature elettriche può causare morte o lesioni gravi.**

- **• Assicurarsi che solo il personale addestrato e qualificato effettui l'installazione, la messa in funzione e la manutenzione.**
- **• Assicurarsi che il lavoro elettrico avvenga in conformità alle norme elettriche nazionali e locali.**
- **• Seguire le procedure in questo manuale.**

# **AATTENZIONE**

#### **RISCHIO DI GUASTO INTERNO**

**Un guasto interno nel convertitore di frequenza può provocare lesioni gravi quando il convertitore di frequenza non è chiuso correttamente.**

**• Prima di applicare la corrente elettrica, assicurarsi che tutte le coperture di sicurezza siano al loro posto e fissate in modo sicuro.**

### *AVVISO!*

#### **ALTITUDINI ELEVATE**

**Per l'installazione ad altitudini superiori ai 2000 m, contattare Danfoss riguardo alle disposizioni PELV.**

### *AVVISO!*

#### **Da utilizzare su reti isolate**

**Per informazioni sull'uso del convertitore di frequenza su reti isolate, fare riferimento alla sezione** *Switch RFI* **nella** *Guida alla Progettazione.*

**Seguire le raccomandazioni per l'installazione su reti IT. Utilizzare dispositivi di monitoraggio dedicati alle reti IT per prevenire i danni.**

Danfoss

### <span id="page-7-0"></span>3 Installazione meccanica

#### 3.1 Panoramica

I convertitori di frequenza VLT 2800 consentono l'installazione fianco a fianco su una parete in qualsiasi posizione in quanto non richiedono alcun raffreddamento ai lati. Poiché è necessario il raffreddamento, deve essere presente uno spazio minimo di 100 mm per il passaggio dell'aria sopra e sotto il convertitore di frequenza.

Tutte le unità con contenitore IP20 devono essere integrati in armadi o quadri. Il grado di protezione IP20 non è adatto per il montaggio remoto. In alcuni paesi, ad esempio negli USA, le unità con contenitore NEMA 1 sono provvisti di approvazione per il montaggio remoto.

### *AVVISO!*

**Con la soluzione IP21, tutte le unità richiedono uno spazio minimo di 100 mm dagli altri componenti su ogni lato. Ciò significa che l'installazione fianco a fianco NON è consentita.**

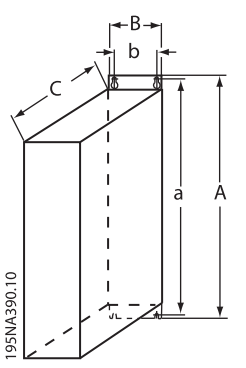

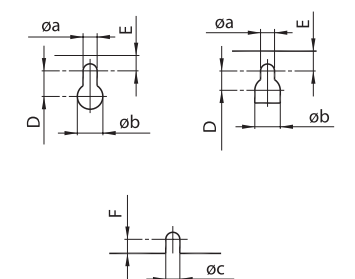

195NA391.10

**Disegno 3.2 Fori di montaggio**

**Disegno 3.1 Dimensioni**

| Dimensione mm                 | A     | a   | B   | b   | C   | D              | Е    | øa  | øb | F              | ØC  |
|-------------------------------|-------|-----|-----|-----|-----|----------------|------|-----|----|----------------|-----|
| S2 - 200-240 V AC             |       |     |     |     |     |                |      |     |    |                |     |
| VLT 2803-2815                 | 200   | 191 | 75  | 60  | 168 | $\overline{7}$ | 5    | 4,5 | 8  | 4              | 4,5 |
| D <sub>2</sub> - 200-240 V CA |       |     |     |     |     |                |      |     |    |                |     |
| VLT 2803-2815                 | 200   | 191 | 75  | 60  | 168 | $\overline{7}$ | 5    | 4,5 | 8  | $\overline{4}$ | 4,5 |
| <b>VLT 2822*</b>              | 267,5 | 257 | 90  | 70  | 168 | 8              | 6    | 5,5 | 11 | 4,5            | 5,5 |
| <b>VLT 2840*</b>              | 267,5 | 257 | 140 | 120 | 168 | 8              | 6    | 5,5 | 11 | 4,5            | 5,5 |
| PD2 - 200-240 V CA            |       |     |     |     |     |                |      |     |    |                |     |
| <b>VLT 2822</b>               | 267,5 | 257 | 140 | 120 | 168 | 8              | 6    | 5,5 | 11 | 4,5            | 5,5 |
| <b>VLT 2840</b>               | 505   | 490 | 200 | 120 | 244 | 7,75           | 7,25 | 6,5 | 13 | 8              | 6,5 |
| T2 - 200-240 V CA             |       |     |     |     |     |                |      |     |    |                |     |
| <b>VLT 2822</b>               | 267,5 | 257 | 90  | 70  | 168 | 8              | 6    | 5,5 | 11 | 4,5            | 5,5 |
| <b>VLT 2840</b>               | 267,5 | 257 | 140 | 120 | 168 | 8              | 6    | 5,5 | 11 | 4,5            | 5,5 |
| T4 - 380-480 V CA             |       |     |     |     |     |                |      |     |    |                |     |
| VLT 2805-2815                 | 200   | 191 | 75  | 60  | 168 | $\overline{7}$ | 5    | 4,5 | 8  | 4              | 4,5 |
| VLT 2822-2840                 | 267,5 | 257 | 90  | 70  | 168 | 8              | 6    | 5,5 | 11 | 4,5            | 5,5 |
| VLT 2855-2875                 | 267,5 | 257 | 140 | 120 | 168 | 8              | 6    | 5,5 | 11 | 4,5            | 5,5 |
| VLT 2880-2882                 | 505   | 490 | 200 | 120 | 244 | 7,75           | 7,25 | 6,5 | 13 | 8              | 6,5 |

**Tabella 3.1 Dimensioni**

#### <span id="page-8-0"></span>**Procedure di installazione**

- 1. Realizzare i fori in base alle misure fornite in *[Tabella 3.1](#page-7-0)*. Notare la differenza nelle tensioni delle unità.
- 2. Serrare nuovamente tutte le quattro viti.
- 3. Collegare la piastra di disaccoppiamento ai cavi di potenza e alla vite di terra (morsetto 95).
- 3.2 Induttanze motore (195N3110) e filtro RFI 1B (195N3103)

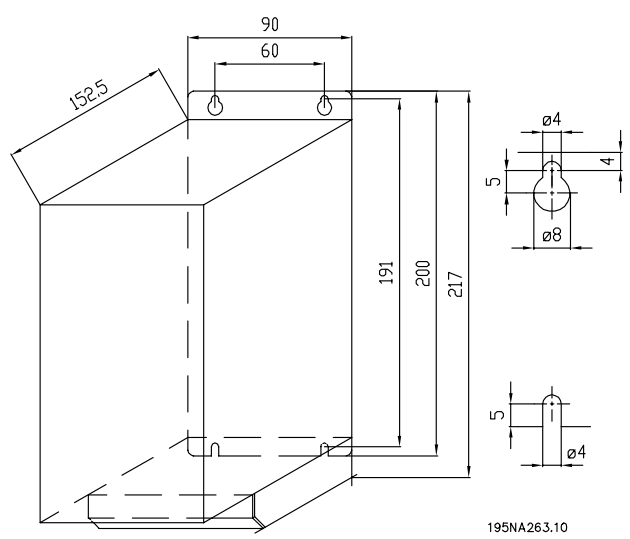

**Disegno 3.3 Induttanze motore (195N3110)**

60

0

190 200

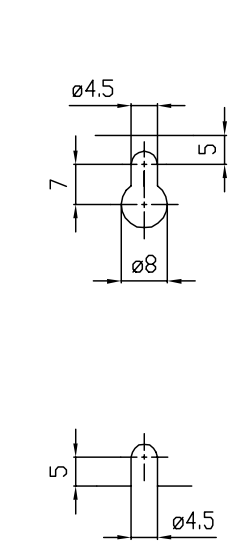

195NA262.10 **Disegno 3.4 Filtro RFI 1B (195N3103)**

#### 3.3 Coprimorsetti

*Disegno 3.5* fornisce le dimensioni dei coprimorsetti NEMA 1 per VLT 2803-2875.

La dimensione "a" dipende dal tipo di apparecchio.

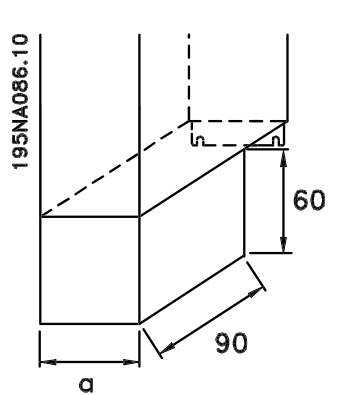

**Disegno 3.5 Dimensioni dei coprimorsetti**

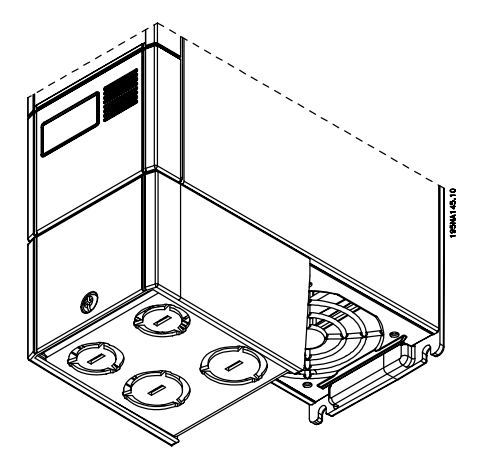

**Disegno 3.6 Coprimorsetti NEMA 1**

න්

### <span id="page-9-0"></span>3.4 Soluzione IP 21

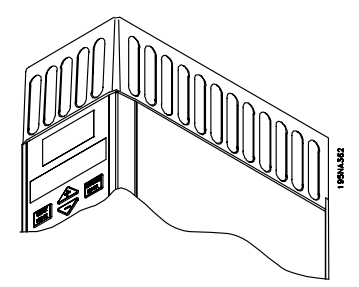

**Disegno 3.7 Soluzione IP 21**

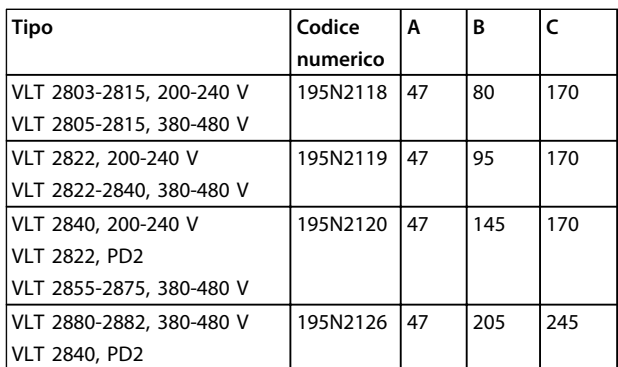

**Tabella 3.2 Dimensioni**

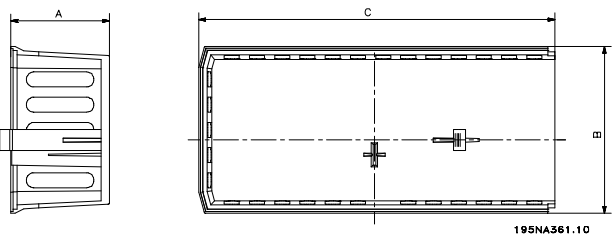

**Disegno 3.8 Dimensioni per IP 21**

3.5 Filtro EMC per cavi motore lunghi

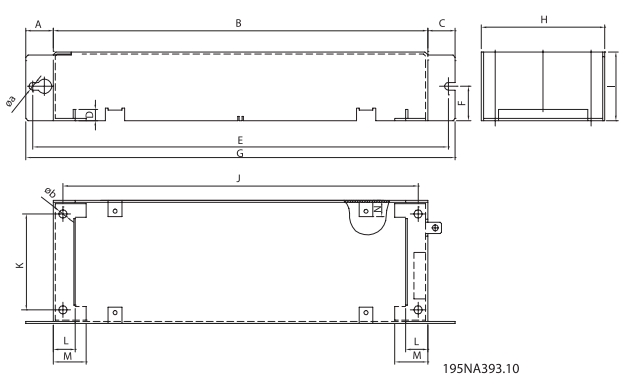

**Disegno 3.9 Dimensioni del filtro**

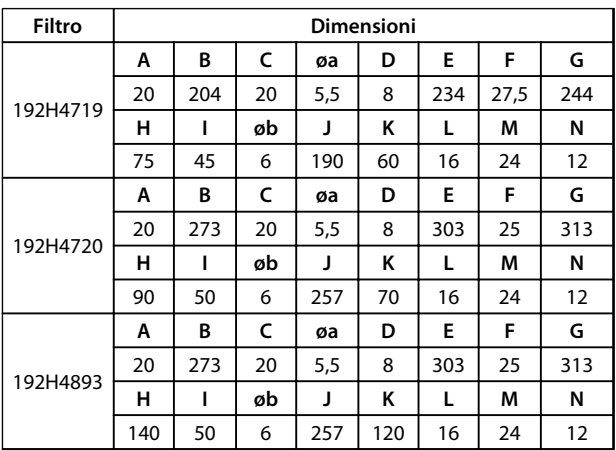

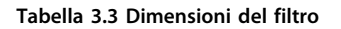

Danfoss

### <span id="page-10-0"></span>4 Installazione elettrica

4.1 Installazione elettrica generale

### *AVVISO!*

**Tutto il cablaggio deve rispettare sempre le norme nazionali e locali relative alle sezioni trasversali dei cavi e alla temperatura ambiente. È richiesto l'utilizzo di conduttori di rame, sono raccomandati (60-75** °**C)**

Le coppie di serraggio dei morsetti sono descritte in basso:

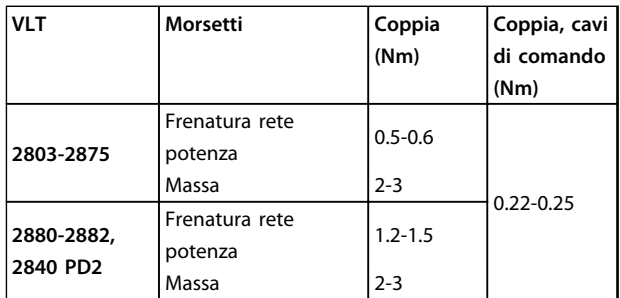

#### 4.2 Cavi di potenza

### *AVVISO!*

**È possibile rimuovere i morsetti di alimentazione.**

Collegare la rete di alimentazione ai morsetti corrispondenti del convertitore di frequenza, vale a dire L1, L2 e L3, e il collegamento a massa al morsetto 95.

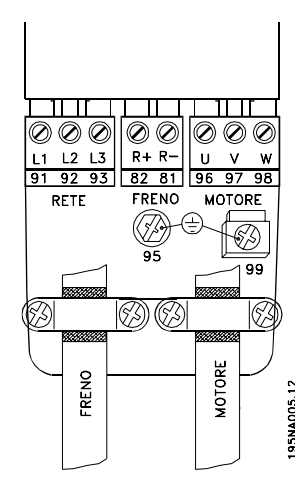

**Disegno 4.1 Morsetti**

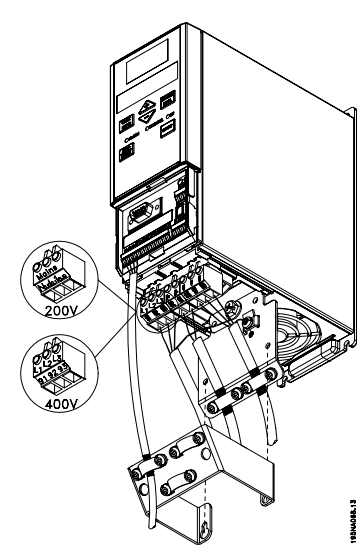

**Disegno 4.2 VLT 2803-2815, 200-240 V VLT 2805-2815, 380-480 V**

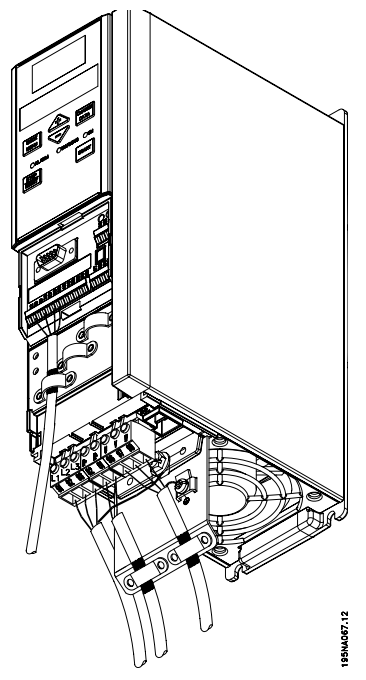

**Disegno 4.3 VLT 2822, 200-240 V VLT 2822-2840, 380-480 V**

<span id="page-11-0"></span>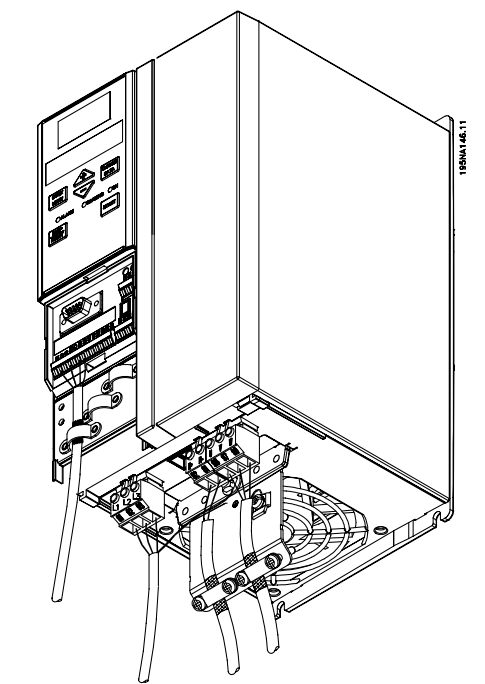

**Disegno 4.4 VLT 2840, 200-240 V VLT 2822, 200-240 V - PD2 VLT 2855-2875, 380-480 V**

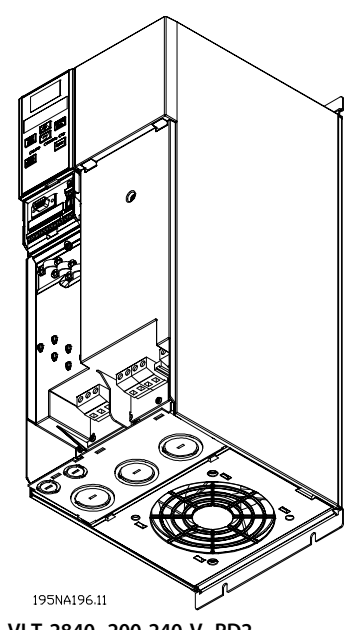

**Disegno 4.5 VLT 2840, 200-240 V, PD2 VLT 2880-2882, 380-480 V**

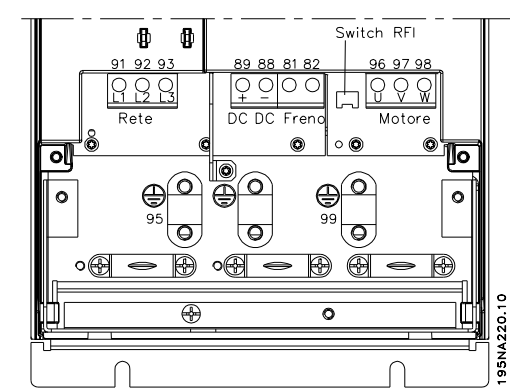

**Disegno 4.6 Collegamenti elettrici VLT 2880-2882 e 2840 PD2**

Installare un cavo schermato/armato dal motore ai morsetti del motore del convertitore di frequenza, vale a dire U, V, W. La schermatura termina in un connettore schermato.

#### 4.3 Collegamento di rete

### *AVVISO!*

**A 1 x 220-240 V, il conduttore neutro deve essere fissato al morsetto N(L2) e il conduttore di fase può essere collegato al morsetto L1(L1).**

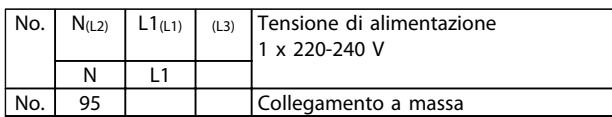

**Tabella 4.1 Collegamento di rete per 1 x 220-240 V**

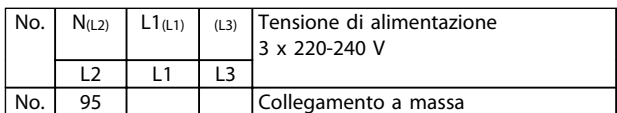

**Tabella 4.2 Collegamento di rete per 3 x 220-240 V**

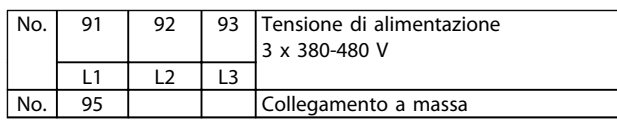

**Tabella 4.3 Collegamento di rete per 3 x 380-480 V**

### *AVVISO!*

**Controllare che la tensione di alimentazione corrisponda a quella del convertitore di frequenza indicata sulla targhetta.**

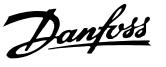

# <span id="page-12-0"></span>**ATTENZIONE**

**Le unità da 400 V con filtri RFI non devono essere collegati alle alimentazioni di rete in cui la tensione fra fase e terra sia superiore a 300 V. Per la rete IT e il collegamento a terra a triangolo, la tensione di alimentazione può superare 300 V fra fase e terra. Le unità con il codice R5 (rete IT) possono essere collegati alle alimentazione di rete in cui la tensione fra fase e massa sia al massimo di 400 V.**

Vedere *[capitolo 7.2 Specifiche generali](#page-31-0)* per il corretto dimensionamento della sezione trasversale dei cavi. Vedere anche la sezione *Isolamento galvanico* nella *Guida alla progettazione VLT*® *2800* per ulteriori dettagli.

#### 4.4 Collegamento del motore

Collegare il motore ai morsetti 96, 97, 98. Collegare la massa al morsetto 99.

Vedere *[capitolo 7.2 Specifiche generali](#page-31-0)* per il corretto dimensionamento della sezione trasversale dei cavi.

Tutti i tipi di motori standard asincroni trifase possono essere collegati a un convertitore di frequenza. Di norma, i motori di taglia piccola vengono collegati a stella (230/400 V, Δ/Y).

### *AVVISO!*

**Nei motori senza foglio di isolamento di fase, installare un filtro LC sull'uscita del convertitore di frequenza.**

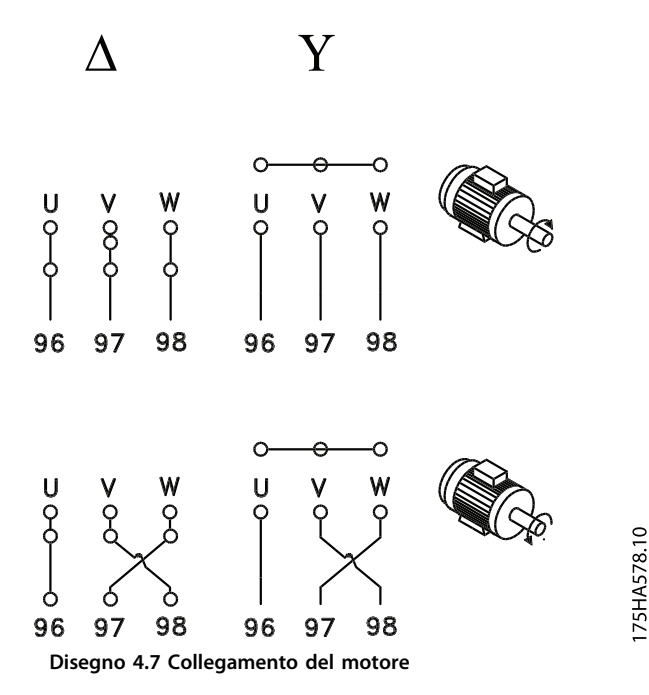

L'impostazione di fabbrica prevede la rotazione in senso orario.

Il senso di rotazione può essere invertito scambiando due fasi sui morsetti del motore.

#### 4.5 Collegamento in parallelo di motori

Il convertitore di frequenza è in grado di controllare diversi motori collegati in parallelo.

Consultare la *Guida alla progettazione* per ulteriori informazioni.

### *AVVISO!*

**Assicurarsi che la lunghezza totale dei cavi sia adeguata. Vedere Emissioni EMC***capitolo 4.10.1 Emissioni EMC* **per informazioni sulla relazione tra la lunghezza dei cavi e le emissioni EMC.**

### *AVVISO!*

**Il parametro** *107 Adattamento automatico motore, AMT* **non può essere utilizzato se i motori sono collegati in parallelo. Il parametro** *101 Caratteristiche di coppia* **deve essere impostato su** *Caratteristiche speciali del motore* **[8] se i motori sono collegati in parallelo.**

### 4.6 Cavi motore

Vedere *[capitolo 7.2 Specifiche generali](#page-31-0)* per un corretto dimensionamento della sezione trasversale e della lunghezza del cavo motore. Vedere *capitolo 4.10.1 Emissioni EMC* per il rapporto tra lunghezza ed emissioni EMC. Rispettare sempre le norme nazionali e locali sulla sezione trasversali dei cavi.

### *AVVISO!*

**Se si utilizzano cavi non schermati/non armati, alcuni requisiti EMC non vengono soddisfatti. Consultare** *capitolo 4.10.1 Emissioni EMC* **per maggiori dettagli.**

**4 4**

<span id="page-13-0"></span>Per garantire la conformità alle specifiche EMC relative all'emissione, il cavo motore deve essere schermato/ armato, a meno che non sia altrimenti indicato per il filtro RFI in questione. Il cavo motore deve essere mantenuto il più corto possibile per ridurre al minimo il livello di rumore e le correnti di dispersione. Collegare lo schermo del cavo motore al contenitore metallico del convertitore di frequenza e al contenitore metallico del motore. I collegamenti dello schermo devono essere realizzati impiegando la superficie più ampia possibile (pressacavo). Ciò è assicurato mediante diverse soluzioni di montaggio per diversi convertitori di frequenza. Evitare un'installazione con estremità della schermatura attorcigliate (pigtail o cavetti) che compromettono l'effetto di schermatura alle alte frequenze. Se è necessario interrompere lo schermo per installare un sezionatore del motore o un relè motore, esso dovrà proseguire con un'impedenza minima alle alte frequenze.

#### 4.7 Protezione termica del motore

Il relè termico elettronico nel convertitore di frequenza ha ottenuto l'approvazione UL per la protezione di un motore singolo, quando il parametro *128 Protezione termica motore* è stato impostato su *ETR* scatto e il parametro *105 Corrente motore, IM, N* è stato programmato sulla corrente nominale del motore (vedere la targa del motore).

#### 4.8 Cavi di comando

Rimuovere la copertura anteriore sotto il quadro di comando. Inserire un jumper fra i morsetti 12 e 27.

Cavi di comando devono essere schermati/armati. Lo schermo deve essere collegato allo chassis del convertitore di frequenza con un morsetto. Di norma, lo schermo deve essere collegato anche allo chassis dell'unità di controllo (vedere le istruzioni dell'unità in questione). In caso di cavi di comando molto lunghi e segnali analogici, in rari casi a seconda dell'installazione, si possono verificare ritorni di massa a 50/60 Hz a causa dei disturbi trasmessi dai cavi di alimentazione di rete. In queste circostanze può essere necessario interrompere lo schermo ed eventualmente inserire un condensatore da 100 nF fra la schermatura e lo chassis.

Vedere la sezione *Messa a terra di cavi di comando schermati/armati* nella *Guida alla progettazione* per la corretta terminazione dei cavi di comando.

Danfoss

#### **Installazione elettrica Guida rapida**

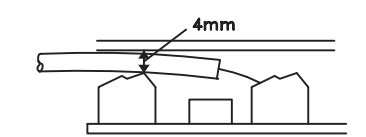

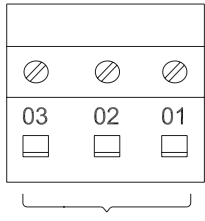

**RELAY** 

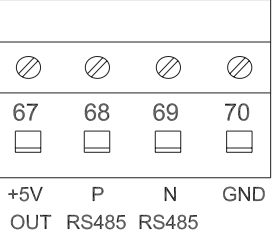

195NA392.10

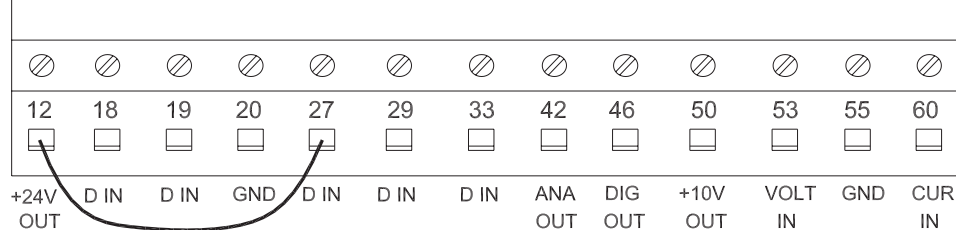

#### **Disegno 4.8 Collegamento del cavo di comando**

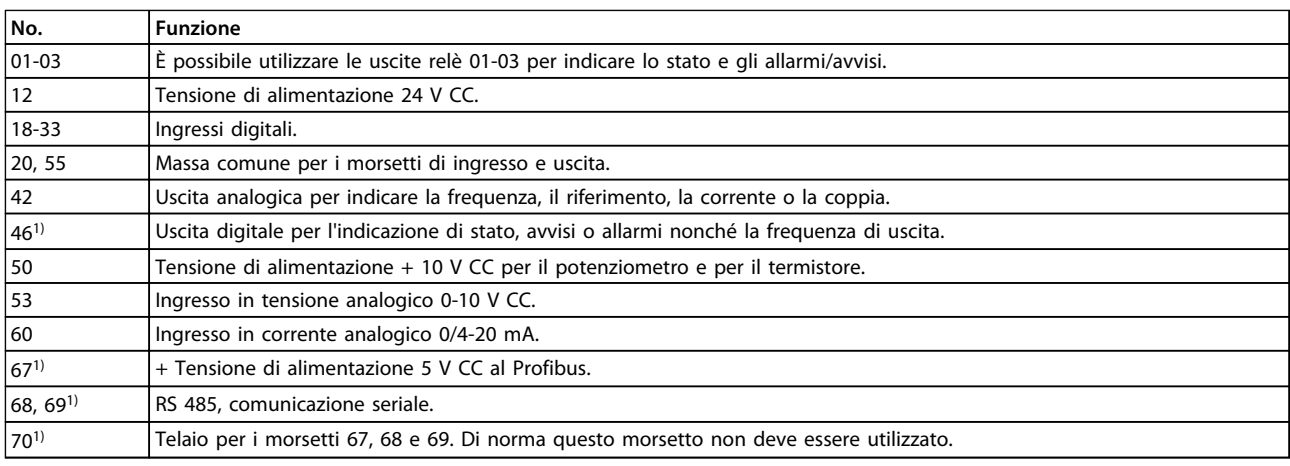

#### **Tabella 4.4 Segnali di controllo**

*1) I morsetti non sono adatti per DeviceNet. Consultare il manuale DeviceNet per ulteriori dettagli.*

Vedere il parametro *323 Uscita relè* per la programmazione dell'uscita relè.

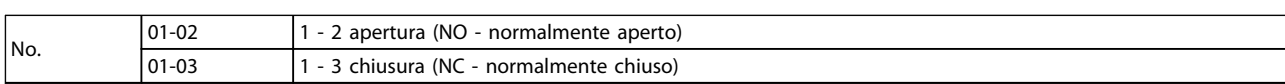

**Tabella 4.5 Contatti relè**

### *AVVISO!*

**Il rivestimento del cavo per il relè deve coprire la prima fila dei morsetti della scheda di controllo - in caso contrario non è possibile garantire l'isolamento galvanico (PELV). Diametro max del cavo: 4 mm.**

**4 4**

#### <span id="page-15-0"></span>4.9 Messa a terra

All'installazione, considerare quanto segue:

- **•** Messa a terra di sicurezza: Il convertitore di frequenza ha un'elevata corrente di dispersione a terra e deve essere opportunamente collegato a massa per motivi di sicurezza. Attenersi alle norme di sicurezza locali.
- **•** Collegamento a massa ad alta frequenza: Tenere i collegamenti a massa il più corti possibile.

Collegare tutti i sistemi di collegamenti a massa per assicurare l'impedenza minima possibile dei conduttori. Un'impedenza minima per i conduttori si ottiene mantenendo i conduttori il più corti possibile e mediante messa a terra con la superficie più ampia possibile. Se in un armadio sono installati convertitori di frequenza multipli, usare la piastra posteriore del contenitore metallico come una piastra comune di riferimento a massa. Montare i convertitori di frequenza al pannello posteriore con l'impedenza minima possibile.

Per ottenere una bassa impedenza, collegare il convertitore di frequenza al pannello posteriore con i bulloni di fissaggio del convertitore di frequenza. Il pannello posteriore deve essere esente da vernice.

#### 4.10 Emissioni EMC

I seguenti risultati del sistema si ottengono con un sistema formato da un convertitore di frequenza VLT® 2800 con cavo di comando schermato/armato, scatola di comando con potenziometro, cavo motore schermato/armato e cavo freno schermato/armato nonché un LCP2 con cavo.

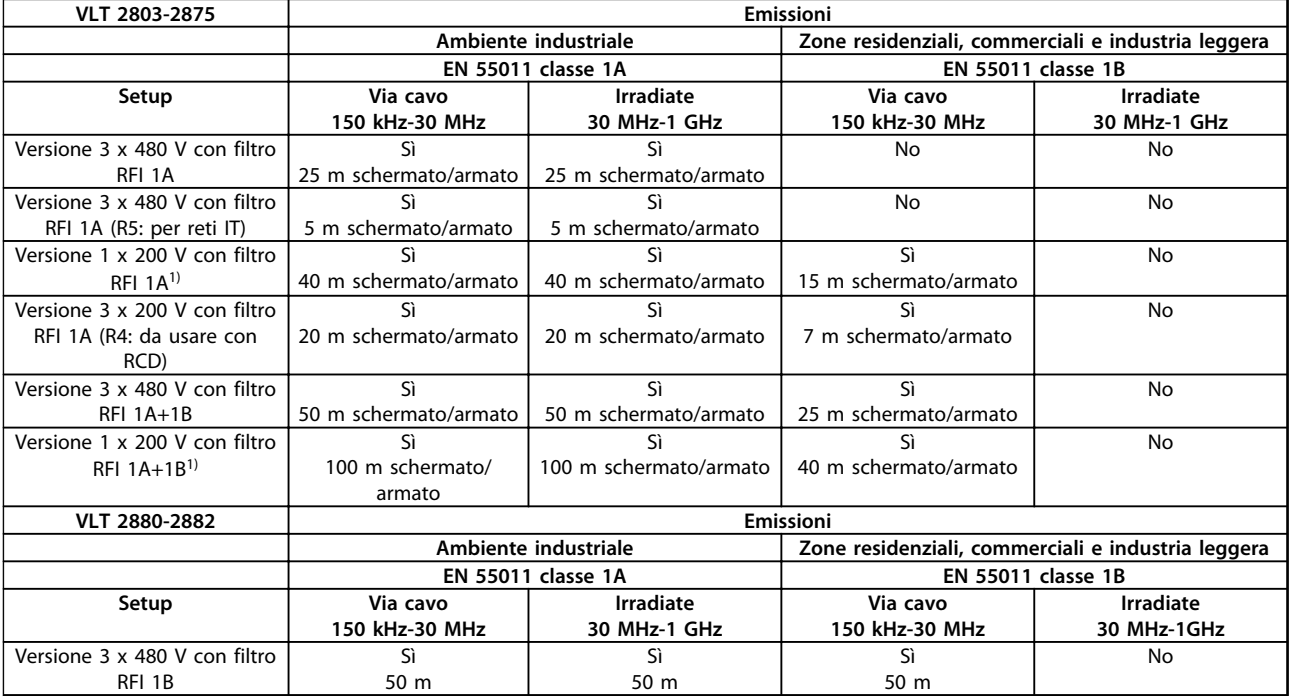

**Tabella 4.6 Conformità emissioni EMC**

*1) Per i VLT 2822-2840 3 x 200-240 V valgono gli stessi valori della versione 480 V con filtro RFI 1A.*

- <span id="page-16-0"></span>**• EN 55011: Emissioni** Limiti e metodi di misurazione di radiointerferenze caratteristici di apparecchiature ad alta frequenza industriali, scientifiche e medicali (ISM).
	- **Classe 1A:** Apparecchiature usate in ambienti industriali.
	- **Classe 1B:** Apparecchiature usate in aree con una rete di approvvigionamento pubblica (zone residenziali, commerciali e industria leggera).

#### 4.11 Protezione supplementare

Relè RCD (dispositivo a corrente residua), relè RCDELCB (interruttore per le correnti di dispersione a terra), una messa a terra di protezione multipla o normale possono costituire una protezione supplementare, a condizione che siano rispettate le norme di sicurezza locali.

I convertitori di frequenza VLT trifase richiedono un RCD di tipo B. Se nel convertitore di frequenza è montato un filtro RFI e se si utilizza lo switch dell'RCD o un interruttore a comando manuale per collegare il convertitore di frequenza alla tensione di alimentazione, è necessario un ritardo di almeno 40 ms (RCD di tipo B).

Se non sono montati filtri RFI o si utilizza un contattore CI per il collegamento di rete, non è necessario alcun ritardo.

I convertitori di frequenza VLT monofase richiedono un RCD di tipo A. Non è richiesto un ritardo indipendentemente dalla presenza di filtri RFI.

Vedere anche le note sull'applicazione *Protezione contro i rischi di folgorazione* per maggiori informazioni sulle ELCB.

### 4.12 Installazione elettrica conforme ai requisiti EMC

Considerazioni generali da osservare per garantire un'installazione elettrica conforme ai requisiti EMC.

- **•** Usare solo cavi motore schermati/armati e cavi di comando schermati/armati.
- **•** Collegare lo schermo a massa su entrambe le estremità.
- **•** Evitare un'installazione con schermi attorcigliati (pigtail), poiché compromettono l'effetto di schermatura alle alte frequenze. Usare invece dei pressacavi.
- **•** È importante garantire un buon contatto elettrico dalla piastra di installazione attraverso le viti di installazione del contenitore metallico del convertitore di frequenza.
- **•** Usare rondelle a stella e piastre di installazione galvanicamente conduttive.
- **•** Non usare cavi motore non schermati negli armadi di installazione.

Danfoss

*Disegno 4.9* mostra un'installazione elettrica conforme ai requisiti EMC, in cui il convertitore di frequenza è stato inserito in un armadio e collegato ad un PLC.

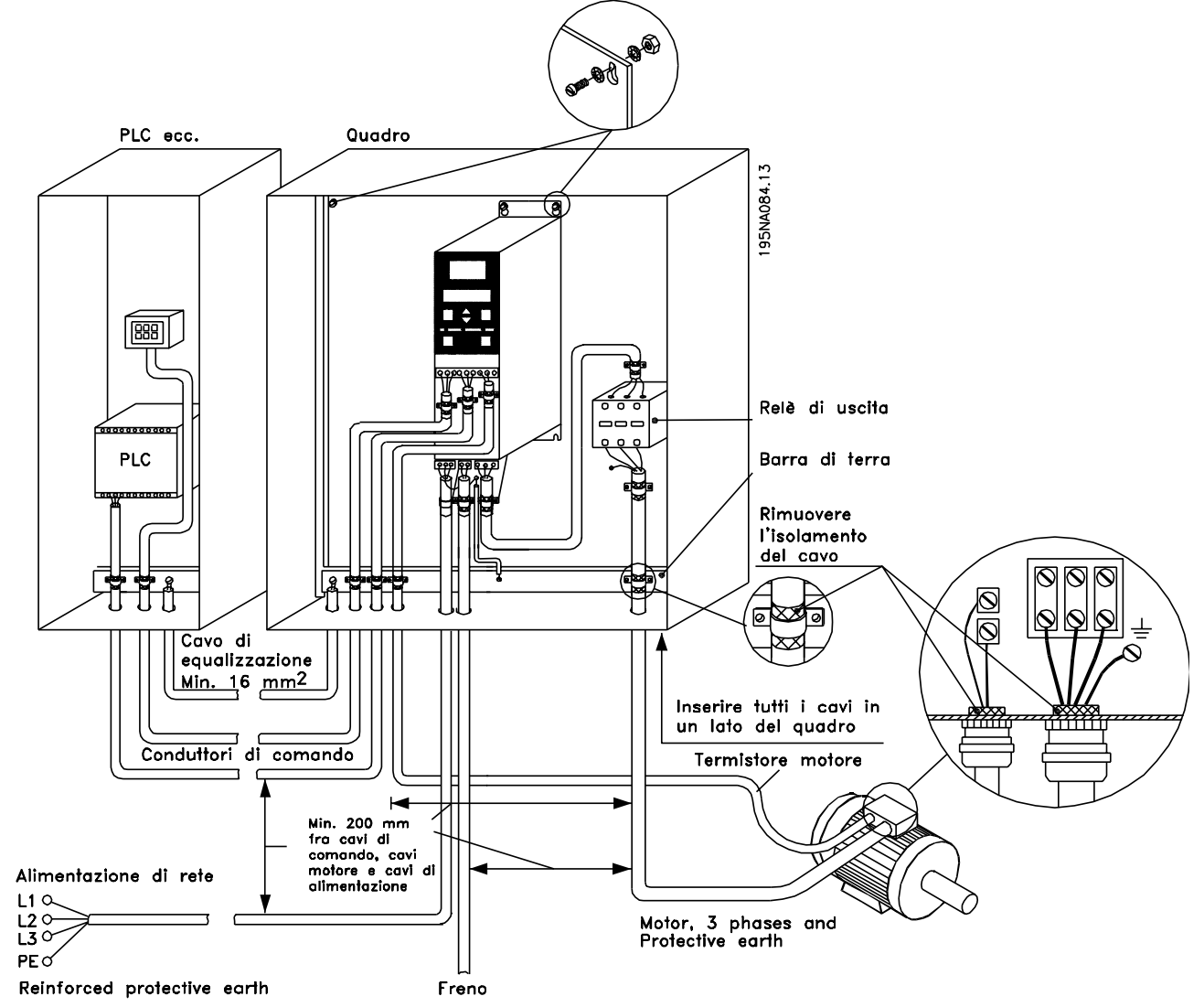

**Disegno 4.9 Esempio di un'installazione elettrica conforme ai requisiti EMC**

#### <span id="page-18-0"></span>4.13 Fusibili

#### **Protezione del circuito di derivazione**

Al fine di proteggere l'impianto contro i pericoli di scosse elettriche o di incendi, tutti i circuiti di derivazione in un impianto, un dispositivo di commutazione, nelle macchine ecc., devono essere protetti dai cortocircuiti e dalle sovracorrenti conformemente alle norme nazionali e locali.

#### **Protezione dai cortocircuiti**

Danfoss raccomanda di utilizzare i fusibili menzionati in *Tabella 4.7* al fine di proteggere il personale di assistenza o altri apparecchi nel caso di un guasto interno nell'unità o di un cortocircuito del collegamento CC. Il convertitore di frequenza garantisce una protezione completa contro i cortocircuiti nel caso di un cortocircuito all'uscita del motore o del freno.

#### **Protezione da sovracorrente**

Assicurare una protezione da sovraccarico per evitare il surriscaldamento dei cavi nell'impianto. La protezione da sovracorrente deve essere eseguita sempre nel rispetto delle norme nazionali. I fusibili devono essere dimensionati per la protezione in un circuito in grado di fornire un massimo di 100.000 Arms (simmetrici), 480 V massimi.

#### **Non**

Se non si devono soddisfare le norme UL/cUL, Danfoss consiglia di utilizzare i fusibili menzionati in *Tabella 4.7*, i quali garantiranno la conformità alla norma EN50178/IEC61800-5-1:

Nel caso di un malfunzionamento, la mancata osservanza delle raccomandazioni per i fusibili potrebbe provocare danni al convertitore di frequenza.

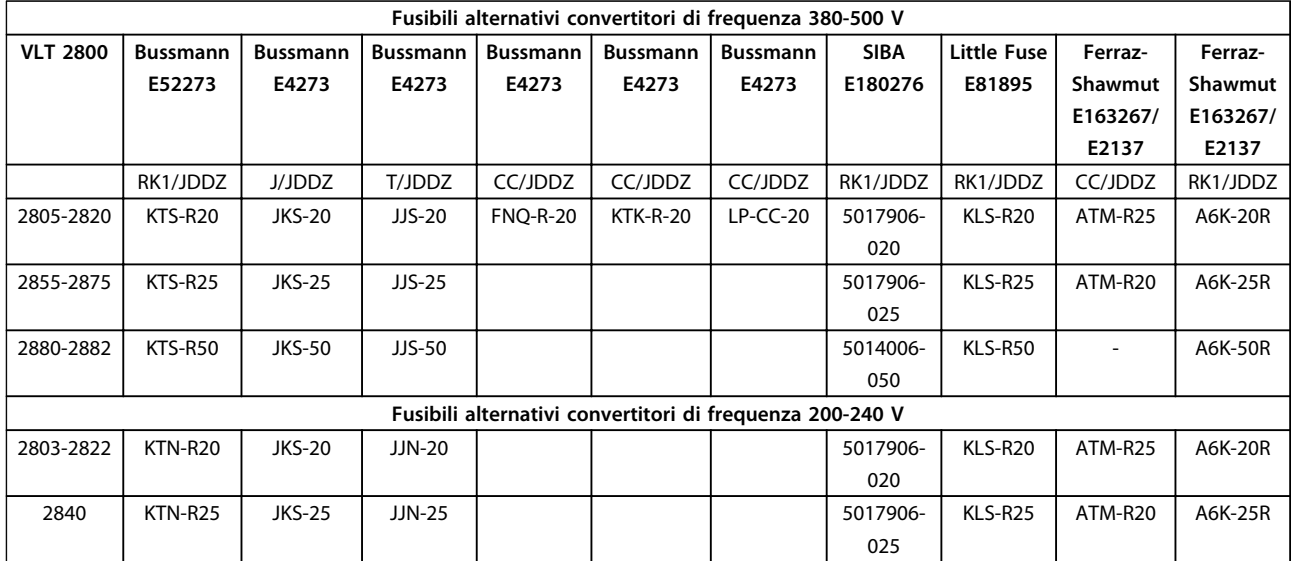

**Tabella 4.7 Prefusibili per UL/cUL**

Danfoss

Danfoss

### <span id="page-19-0"></span>4.14 Switch RFI (solo VLT 2880-2882)

#### **Rete di alimentazione isolata da terra**

Se il convertitore di frequenza viene alimentato da una rete di alimentazione isolata (rete IT) o da una rete TT/TN-S con messa a terra, si consiglia di disattivare lo switch RFI (OFF). Per altre informazioni, vedi la norma IEC 364-3. Qualora fossero necessarie prestazioni EMC ottimali, fossero collegati motori paralleli o la lunghezza del cavo motore fosse superiore ai 25 m, impostare l'interruttore in posizione ON.

In posizione OFF, le capacità RFI interne (condensatori di filtro) fra il chassis e il circuito intermedio sono escluse per evitare danni al circuito intermedio e ridurre le correnti capacitive verso massa (conformemente alle norme IEC 61800-3).

Consultare anche la nota sull'applicazione *VLT su reti IT*. È importante utilizzare controlli di isolamento in grado di essere impiegati insieme ai componenti elettronici di potenza (IEC 61557-8).

### *AVVISO!*

**Lo switch RFI non deve essere azionato con l'unità collegata alla rete di alimentazione. Verificare che l'alimentazione di rete sia stata scollegata prima di azionare lo switch RFI.**

**Lo switch RFI scollega galvanicamente i condensatori dalla terra.**

Rimuovere l'interruttore Mk9 posizionato accanto al morsetto 96 per scollegare il filtro RFI.

# <span id="page-20-0"></span>5 Funzionamento del quadro di comando

#### 5.1 Programmazione

#### 5.1.1 Unità di controllo

Nella parte anteriore del convertitore di frequenza è presente un quadro di comando suddiviso in 4 sezioni.

- 1. Display LED a 6 cifre.
- 2. Tasti per la modifica dei parametri e la selezione della funzione di visualizzazione.
- 3. Spie luminose.
- 4. Tasti per il funzionamento locale.

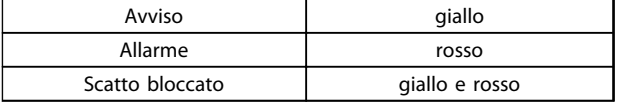

**Tabella 5.1 Indicazioni LED**

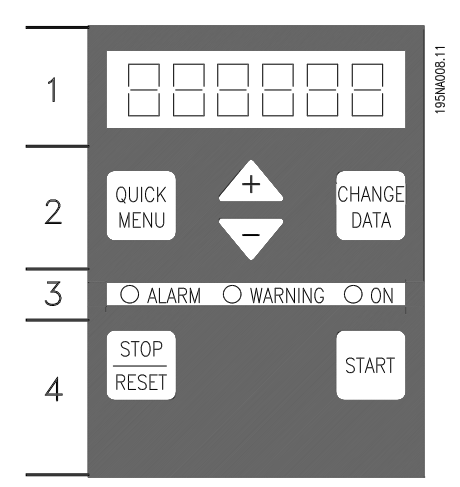

**Disegno 5.1 Quadro di comando**

Tutti i dati sono visualizzati su un display LED a 6 cifre che durante il funzionamento normale è in grado di visualizzare dati di funzionamento in modo continuo. Oltre al display, sono presenti tre luci spia per indicare il collegamento di rete (ON), avvisi (WARNING) e allarmi (ALARM). La maggior parte delle programmazioni dei parametri del convertitore di frequenza possono essere modificate immediatamente dal quadro di comando, a meno che questa funzione non sia stata impostata su *[1] Bloccato* tramite il parametro *018 Blocco per modifica dati*.

#### 5.1.2 Tasti di comando

[QUICK MENU] consente di accedere ai parametri usati nel menu Rapido.

Il tasto di comando [QUICK MENU] viene usato anche se non deve essere eseguita una modifica dei valori dei parametri.

[CHANGE DATA] viene usato per modificare un'impostazione.

Se il display mostra tre punti sulla destra, il valore del parametro ha più di tre cifre. Per vedere il valore, premere [CHANGE DATA]

Il tasto di comando [CHANGE DATA] viene usato anche per confermare una modifica delle impostazioni parametriche.

[+]/[-] vengono usati per selezionare i parametri e per modificare i valori dei parametri.

Questi tasti sono usati anche in modalità visualizzazione per selezionare le visualizzazioni di un valore di funzionamento.

I tasti [QUICK MENU] e [**+**] devono essere premuti contemporaneamente per accedere a tutti i parametri. Vedere *Modalità menu*.

[STOP/RESET] viene usato per arrestare il motore collegato o per ripristinare il convertitore di frequenza dopo uno scatto.

Può essere impostato come *[1] Attivo* o *[0] Non attivo* mediante il parametro *014 Arresto locale/ripristino*. In modalità visualizzazione, il display lampeggia se è attivata la funzione di arresto.

### *AVVISO!*

**Se il tasto di comando [STOP/RESET] è impostato su** *[0] Non attivo* **nel parametro** *014 Arresto locale/reset* **e non giunge alcun comando di arresto attraverso gli ingressi digitali o la comunicazione seriale, il motore può essere arrestato solo scollegando la tensione di alimentazione dal convertitore di frequenza.**

Il tasto di comando [START] viene usato per avviare il convertitore di frequenza. Il tasto [START] è sempre attivo, ma non può escludere un comando di arresto.

### <span id="page-21-0"></span>5.1.3 Inizializzazione manuale

Scollegare la tensione di alimentazione. Premere [QUICK MENU]/[+]/[CHANGE DATA] e collegare contemporaneamente la tensione di alimentazione. Rilasciare i tasti. ora il convertitore di frequenza è programmato per l'impostazione di fabbrica.

### 5.1.4 Stati di visualizzazione sul display

Durante il funzionamento normale è possibile visualizzare in modo continuo una voce dei dati di funzionamento scelta dall'operatore. Premere i tasti [+/-] per selezionare le seguenti opzioni nella modalità visualizzazione:

- **•** Frequenza di uscita [Hz]
- **•** Corrente di uscita [A]
- **•** Tensione di uscita [V]
- **•** Tensione del circuito intermedio [V]
- **•** Potenza [kW]
- **•** Frequenza di uscita moltiplicata per il fattore di scala f<sub>out</sub> x p008

### 5.1.5 Modalità menu

Per accedere alla modalità menu, premere [QUICK MENU] e [+] allo stesso tempo.

La modalità Menu consente la modifica della maggior parte dei parametri dei convertitori di frequenza. Scorrere i parametri con i tasti [+/-]. Mentre procede lo scorrimento nella modalità menu, il numero del parametro lampeggia.

#### 5.1.6 Menu rapido

Premere il tasto [QUICK MENU] per accedere ai 12 parametri più importanti del convertitore di frequenza. Dopo la programmazione, nella maggior parte dei casi il convertitore di frequenza è pronto per funzionare. Quando il tasto [QUICK MENU] viene attivato nella modalità di visualizzazione, si avvia il manu rapido. Usare i tasti [+/-] per scorrere il menu rapido. Modificare i valori dei dati premendo prima [CHANGE DATA] e quindi modificando il valore dei parametri con i tasti [+/-].

I parametri del menu rapido sono visualizzati in *[capitolo 5.4 Elenco dei parametri](#page-22-0)*.

### 5.1.7 Manuale Automatico

Durante il funzionamento normale, il convertitore di frequenza è in modalità automatica e il segnale di riferimento, analogico o digitale, è fornito dall'esterno tramite i morsetti di controllo. In modalità manuale è possibile fornire localmente il segnale di riferimento attraverso il quadro di comando.

Quando è attiva la modalità manuale, sui morsetti di controllo rimangono attivi i seguenti segnali di comando:

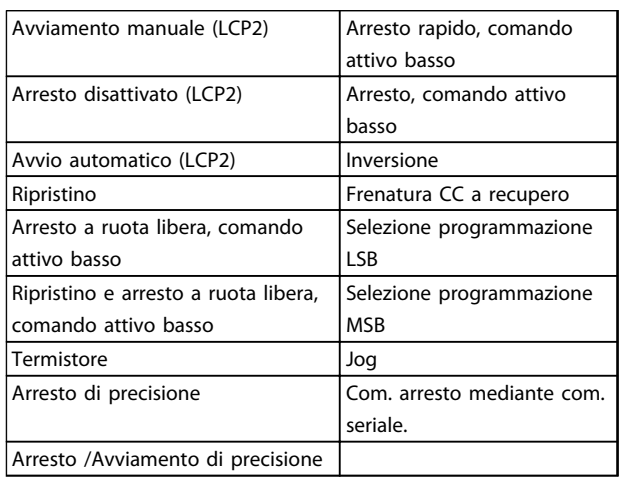

#### **Commutazione tra modalità automatica e manuale**

Premendo il tasto [Change Data] nella modalità visualizzazione, il display indica la modalità del convertitore di frequenza.

Scorrere verso l'alto/il basso per passare alla modalità manuale. Usare [+]/[-] per cambiare il riferimento.

### *AVVISO!*

#### **Il parametro** *020 Funzionamento manuale* **può bloccare la scelta della modalità.**

Una modifica dei valori dei parametri viene salvata automaticamente in caso di guasto di rete. Se il display mostra tre punti sulla destra, il valore del parametro ha più di tre cifre. Premere [CHANGE DATA] per vedere il valore.

#### Premere [QUICK MENU]:

**Impostare i parametri del motore indicati sulla targa del motore**

- **•** Potenza motore [kW] parametro 102
- **•** Tensione del motore [V] parametro 103
- **•** Frequenza motore [Hz] parametro 104
- **•** Corrente motore [A] parametro 105
- **•** Velocità nominale del motore parametro 106

Danfoss

#### <span id="page-22-0"></span>**Attivazione AMT**

- **•** Adattamento automatico motore parametro 107
- 1. Nel parametro *107 Adattamento automatico motore*, selezionare il valore dei dati *[2] Ottimizzazione on (avvio AMT)*. "107" ora lampeggia e "2" non lampeggia.
- 2. Premere Avvio per attivare AMT. "107" ora lampeggia e il trattino si muove dalla sinistra alla destra nel campo dei valori dei dati.
- 3. Quando "107" appare ancora una volta con il valore dei dati [0], AMT è completato. Premere [STOP/RESET] per salvare i dati motore.
- 4. "107" continua a lampeggiare con il valore dei dati [0]. Ora è possibile procedere.

#### *AVVISO!*

#### **I VLT 2880-2882 non sono dotati della funzione AMT.**

#### **Impostare l'intervallo di riferimento**

- Riferimento min., Ref<sub>MIN</sub> parametro 204
- Riferimento max., Ref<sub>MAX</sub> parametro 205

#### **Impostaz. tempo di rampa**

- **•** Tempo rampa di accelerazione [s] parametro 207
- **•** Tempo rampa di decelerazione [s] parametro 208

Nel parametro *002 Controllo locale/remoto*, la modalità del convertitore di frequenza può essere selezionata come *[0] Funzionamento remoto*, vale a dire tramite i morsetti di controllo, oppure *[1] Locale*, vale a dire tramite l'unità di controllo.

#### **Impostare il controllo su** *[1] Locale*

**•** Funzionamento locale/remoto = *[1] Locale*, parametro *002 Funzionamento locale/remoto*

#### **Regolare la velocità del motore impostando il parametro** *003 Riferimento locale*

**•** Parametro *003 Riferimento locale*

#### 5.2 Avviamento motore

Premere [START] per avviare il motore. Regolare la velocità del motore impostando il parametro *003 Riferimento locale.*

Controllare se l'albero motore gira in senso orario. In caso contrario, scambiare due fasi sul cavo motore.

Premere [STOP/RESET] per arrestare il motore.

Premere [QUICK MENU] per tornare alla modalità visualizzazione.

I tasti [QUICK MENU] e [+] devono essere premuti simultaneamente per consentire l'accesso a tutti I parametri.

#### 5.3 Esempi di collegamento

Maggiori esempi sono presenti nella *Guida alla progettazione VLT*® *2800*.

#### 5.3.1 Avviamento/arresto

Avviamento/arresto con il morsetto 18 e arresto a ruota libera con il morsetto 27.

- **•** Parametro *302 Ingresso digitale = [7]* Avviamento
- **•** Parametro *304 Ingresso digitale* = *[2] Arresto a ruota libera negato*

Per Avviamento/arresto di precisione vengono effettuate le seguenti impostazioni:

- **•** Parametro *302 Ingresso digitale* = *[27] Avvio/ arresto di precisione*
- **•** Parametro *304 Ingresso digitale* = *[2] Arresto a ruota libera negato*

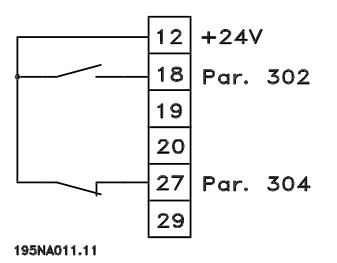

**Disegno 5.2 Collegamento avvio/arresto**

### 5.4 Elenco dei parametri

Tutti i parametri sono elencati di seguito. Per informazioni sull'indice di conversione, sul tipo di dati e altre descrizioni, vedere la *Guida alla progettazione VLT*® *2800.*

Per la comunicazione esterna, vedere *[capitolo 1.2 Risorse](#page-4-0) [aggiuntive](#page-4-0)*.

### *AVVISO!*

**Utilizzare l'MCT-10 e il convertitore da USB a RS485 per modificare i parametri.**

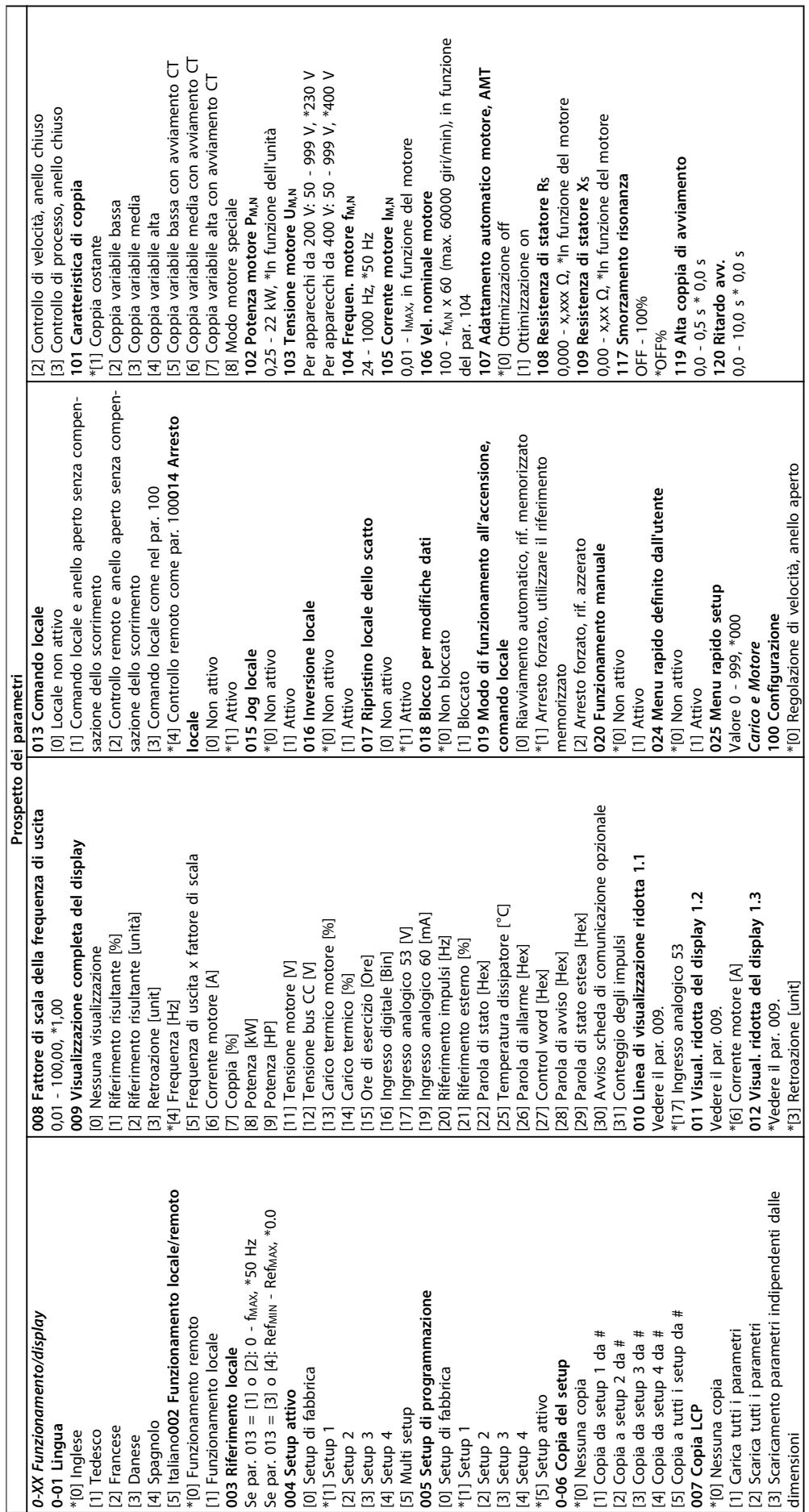

**Funzionamento del quadro di... Guida rapida**

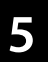

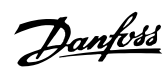

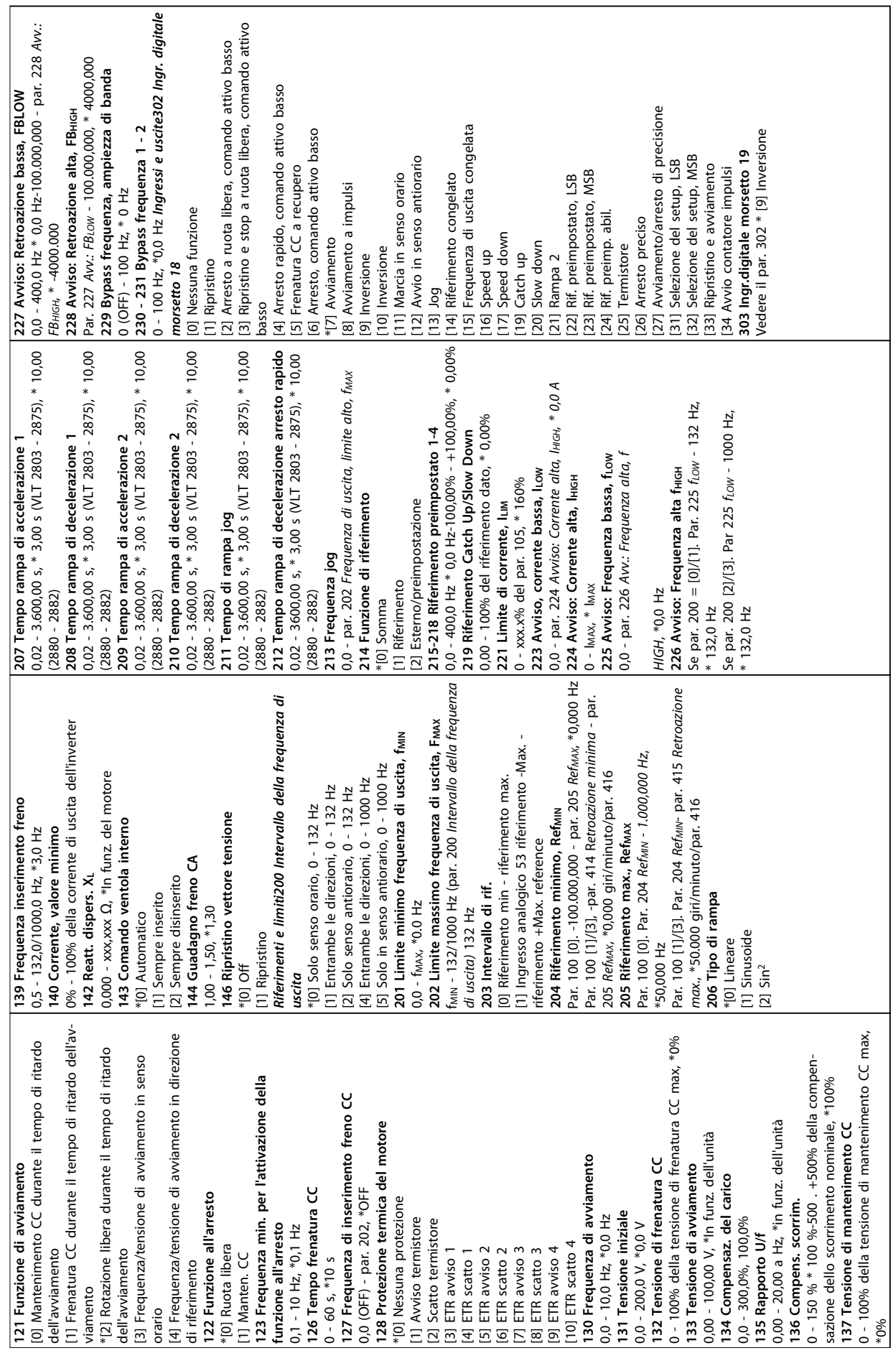

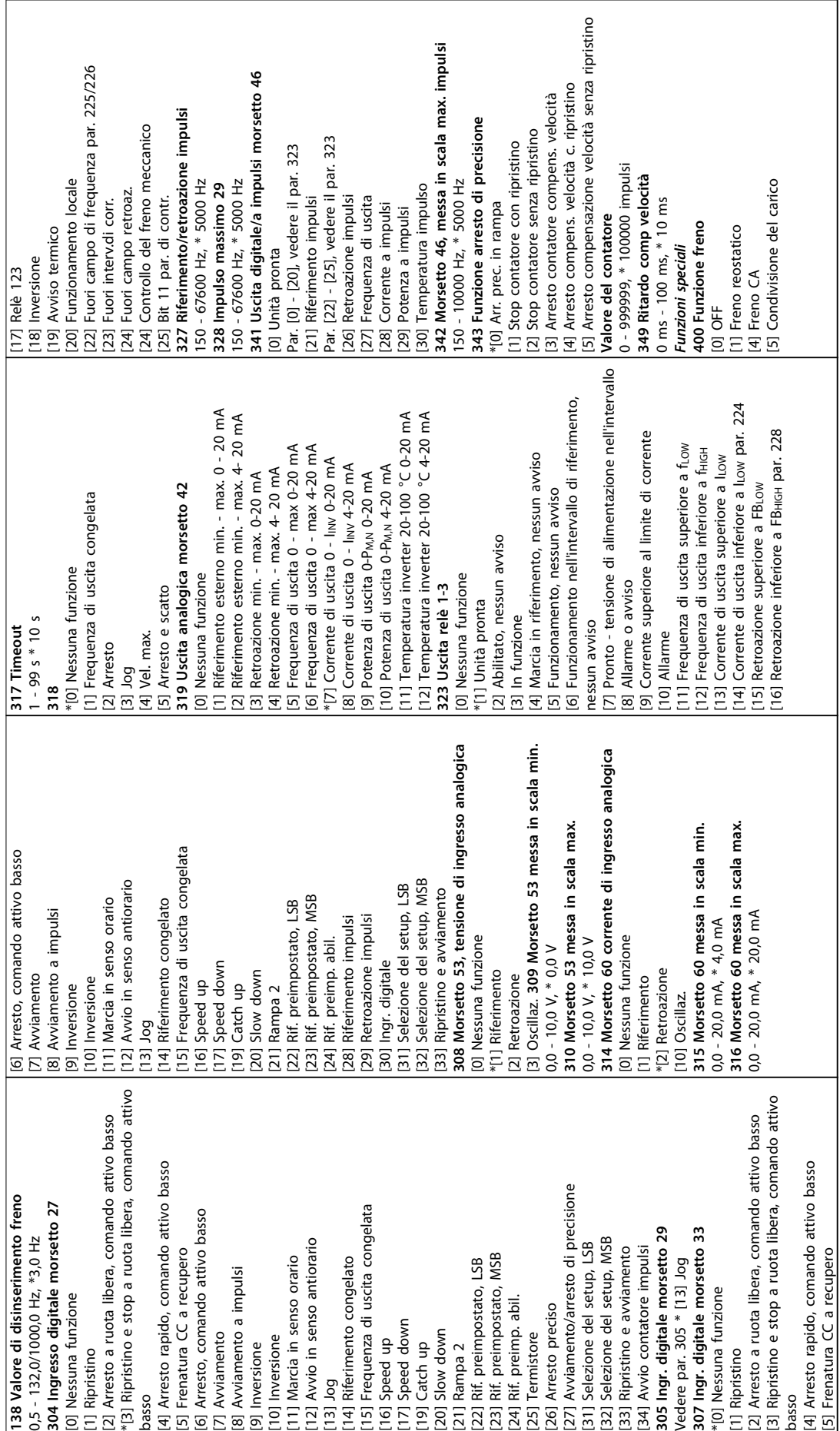

**5 5**

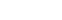

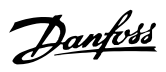

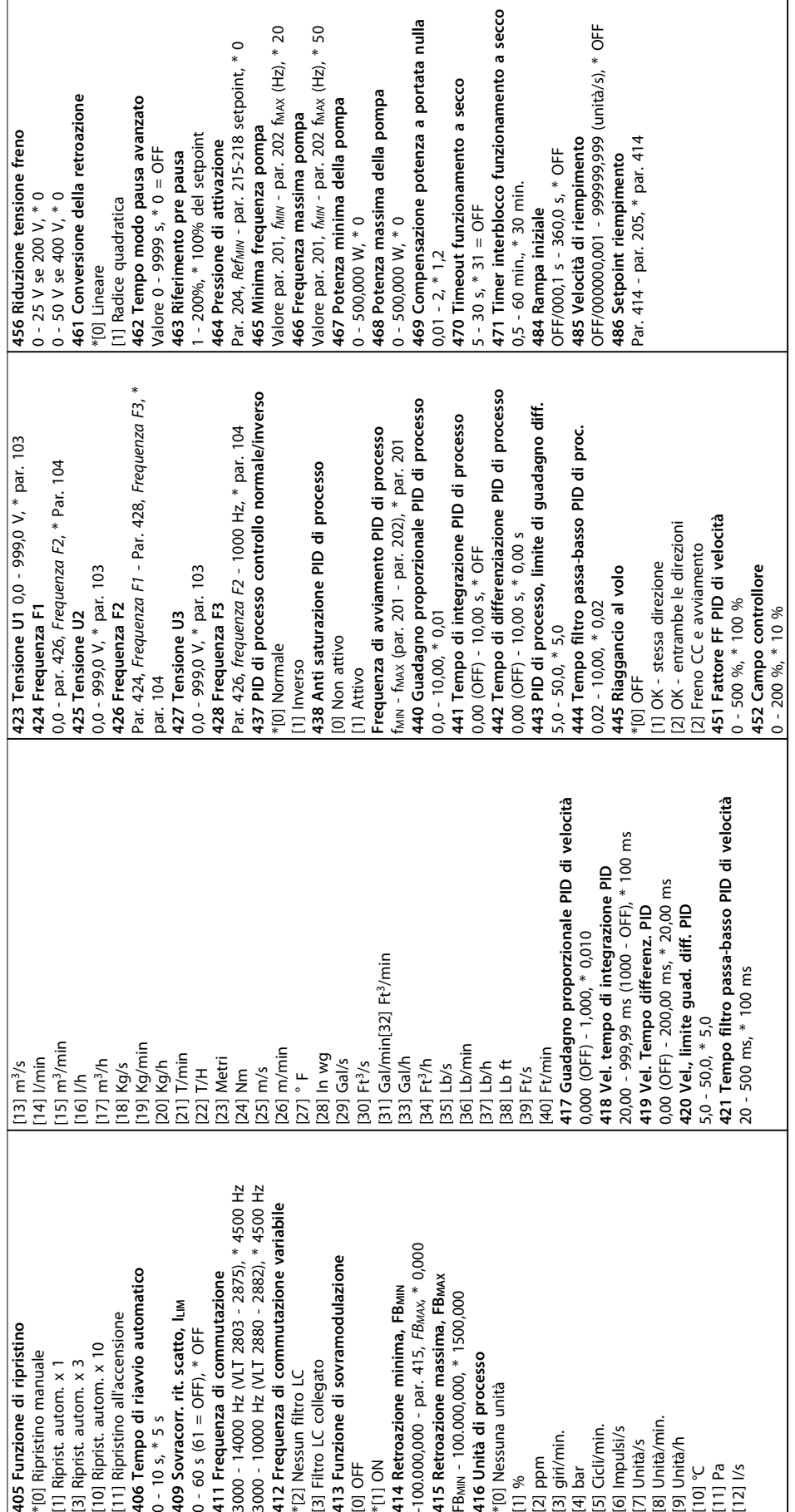

# <span id="page-27-0"></span>6 Ricerca ed eliminazione dei guasti

### 6.1 Avvisi e messaggi di allarme

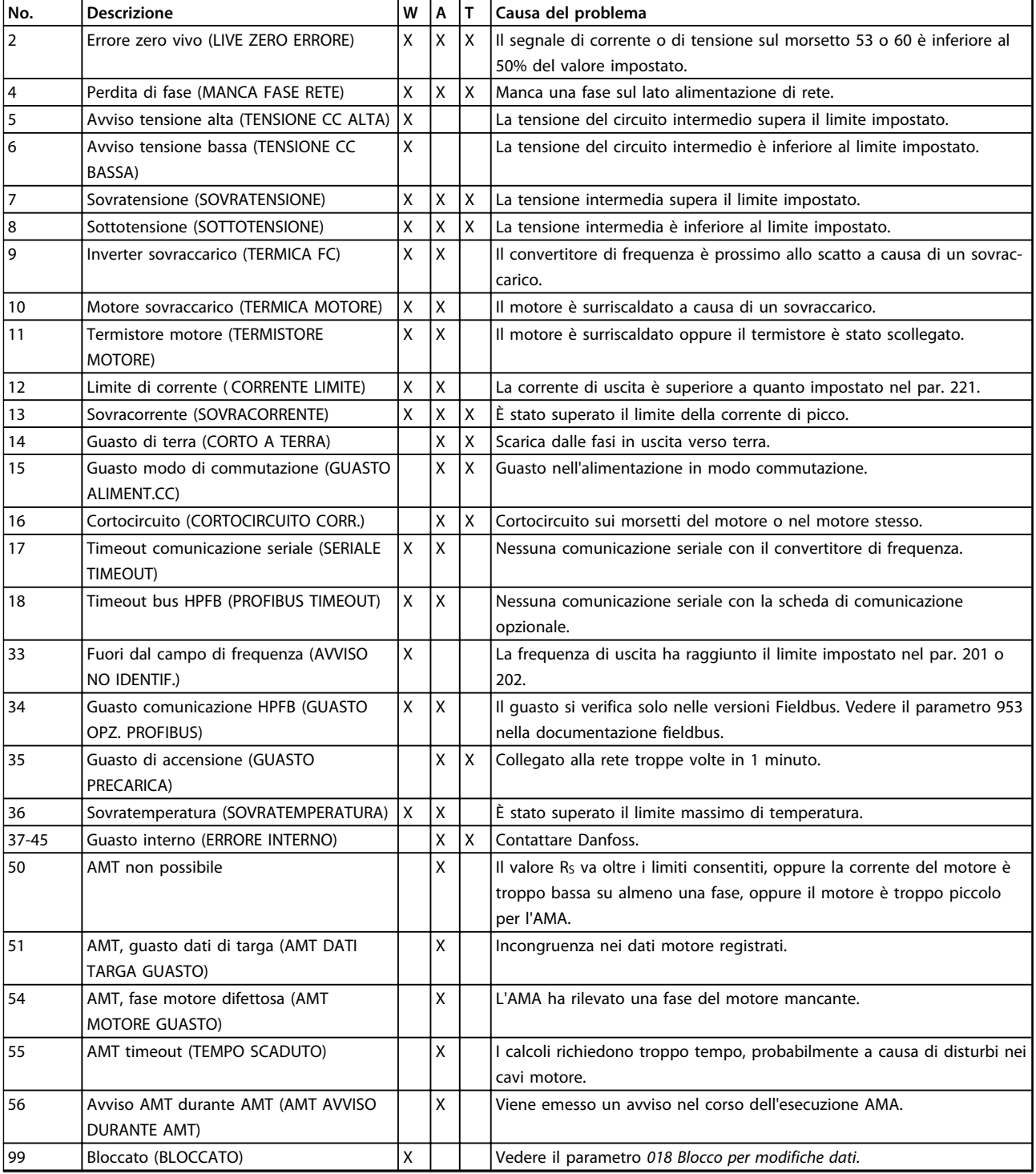

#### **Tabella 6.1 Avvisi e messaggi di allarme**

*W: Avviso*

*A: Allarme*

*T: Scatto bloccato*

Un avviso o un allarme appare nel display sotto forma di un codice numerico Err. xx. Un avviso viene visualizzato sul display fino all'eliminazione del guasto che l'ha provocato mentre un allarme continua a lampeggiare fino alla pressione del tasto [STOP/RESET]. *[Tabella 6.1](#page-27-0)* mostra i vari avvisi e allarmi e indica se il guasto blocca o meno il convertitore di frequenza. Dopo uno *Scatto bloccato*, l'alimentazione di rete viene disinserita ed il guasto viene eliminato. L'alimentazione di rete viene quindi ricollegata e il convertitore di frequenza viene ripristinato. Il convertitore di frequenza è ora pronto. Uno *Scatto* può essere ripristinato manualmente in tre modi:

- 1. Mediante il tasto [STOP/RESET].
- 2. Mediante un ingresso digitale.
- 3. Mediante la comunicazione seriale.

Inoltre è possibile selezionare un ripristino automatico nel parametro *405 Funzione di ripristino*. Se è presente una croce sia per Avviso che per Allarme, ciò significa una delle seguenti cose:

- **•** Un avviso avviene prima di un allarme
- **•** Per un dato guasto è possibile programmare un avviso o un allarme.

Ciò è possibile ad esempio nel parametro *128 Protezione termica motore*. Dopo uno scatto, il motore gira a ruota libera e sul convertitore di frequenza lampeggiano sia un allarme che un avviso. Se il guasto scompare, lampeggia solo l'allarme. Dopo un ripristino il convertitore di frequenza è pronto per riprendere il funzionamento.

Danfoss

Danfoss

# <span id="page-29-0"></span>7 Specifiche

### 7.1 Dati dell'alimentazione di rete

### 7.1.1 Alimentazione di rete 200-240 V

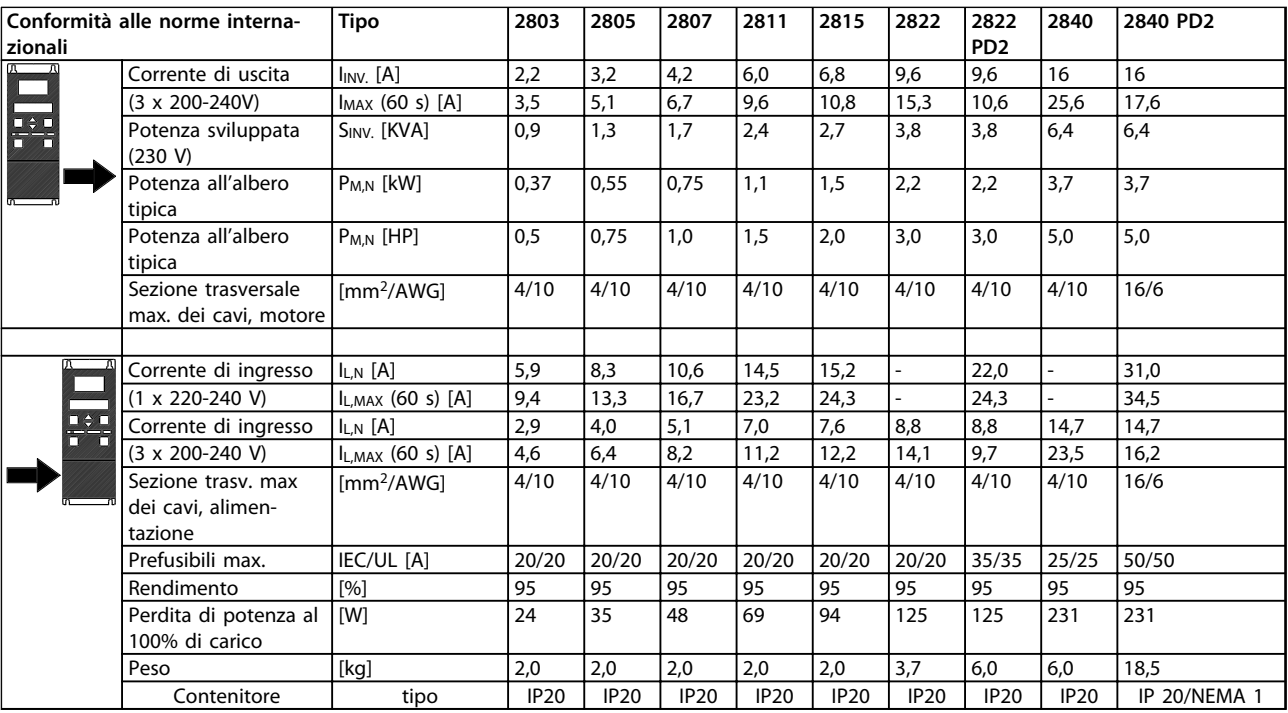

**Tabella 7.1 Alimentazione di rete 200-240 V**

### <span id="page-30-0"></span>7.1.2 Alimentazione di rete 380-480 V

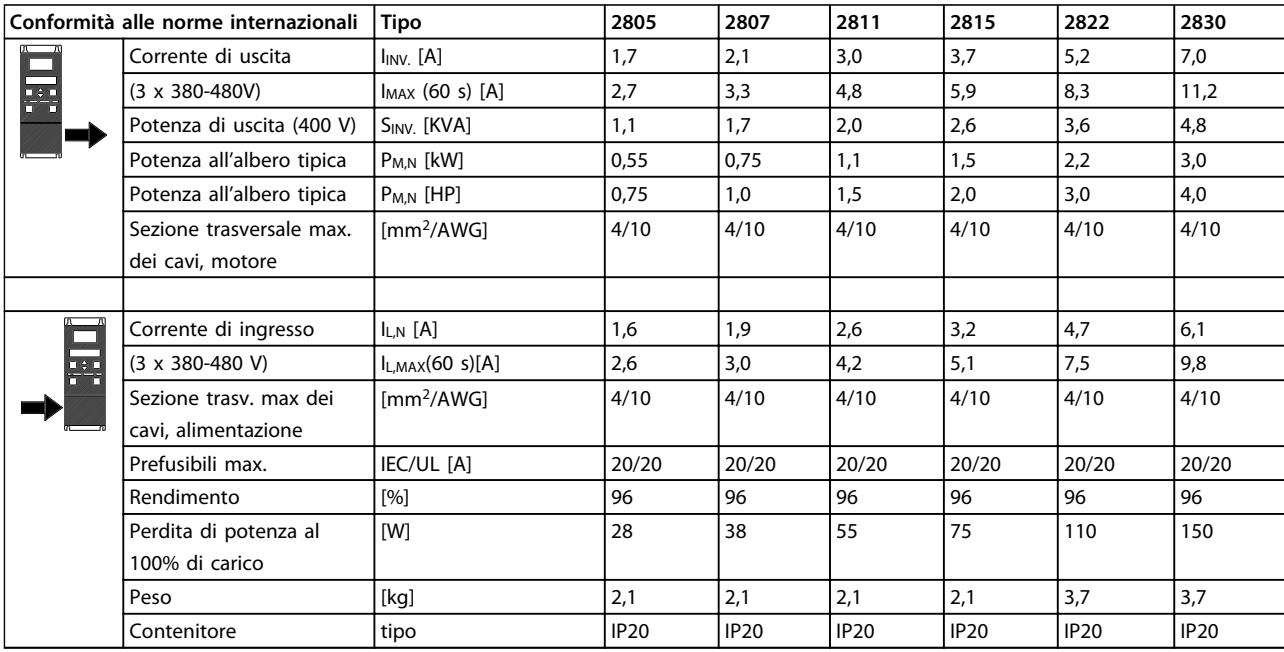

**Tabella 7.2 Alimentazione di rete 380-480 V**

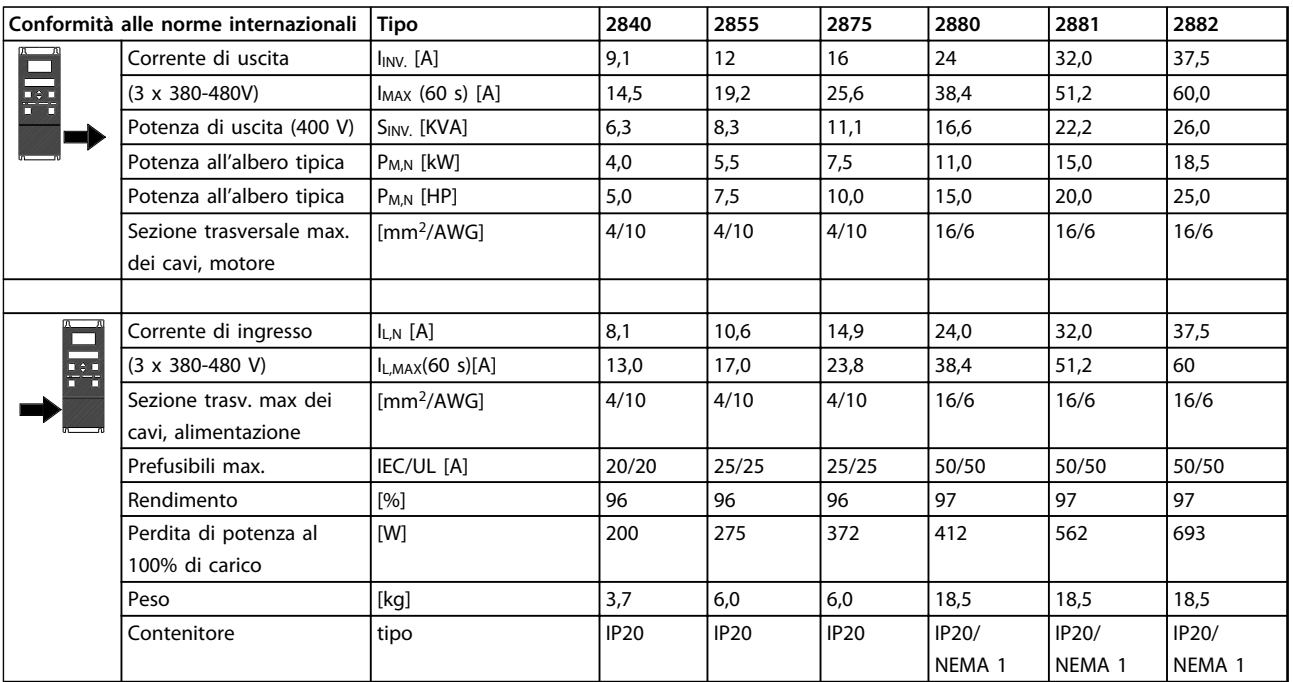

**Tabella 7.3 Alimentazione di rete 380-480 V**

### <span id="page-31-0"></span>7.2 Specifiche generali

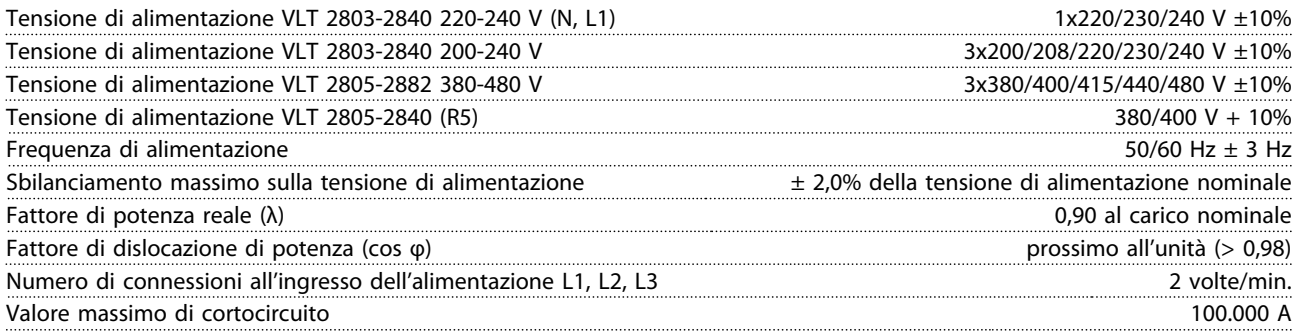

*Vedere la sezione Condizioni speciali della Guida alla Progettazione.*

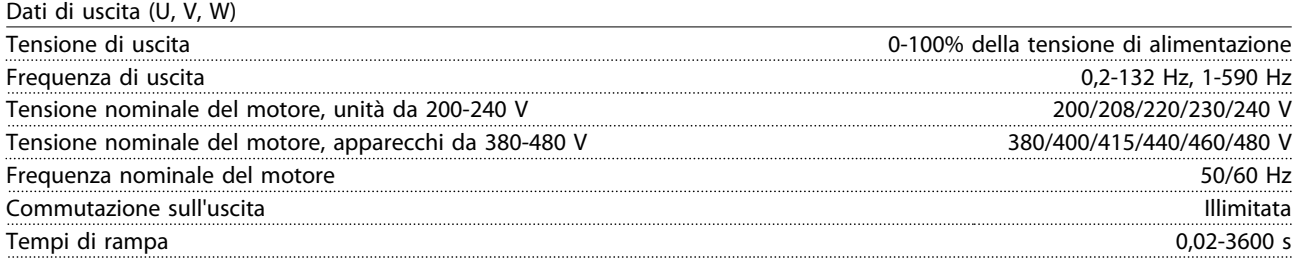

#### Caratteristiche della coppia

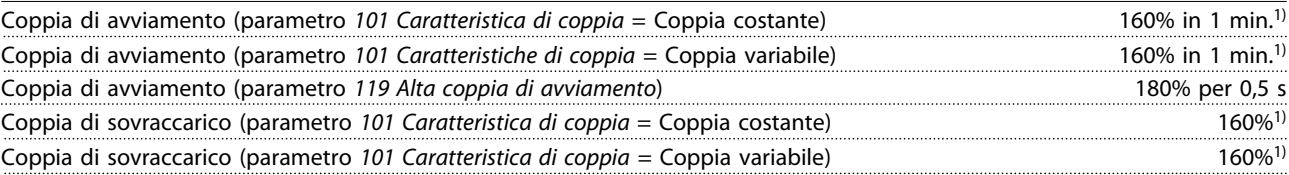

*La percentuale si riferisce alla corrente nominale del convertitore di frequenza. 1) VLT 2822 PD2/2840 PD2 1x220 V solo 110% in 1 min.*

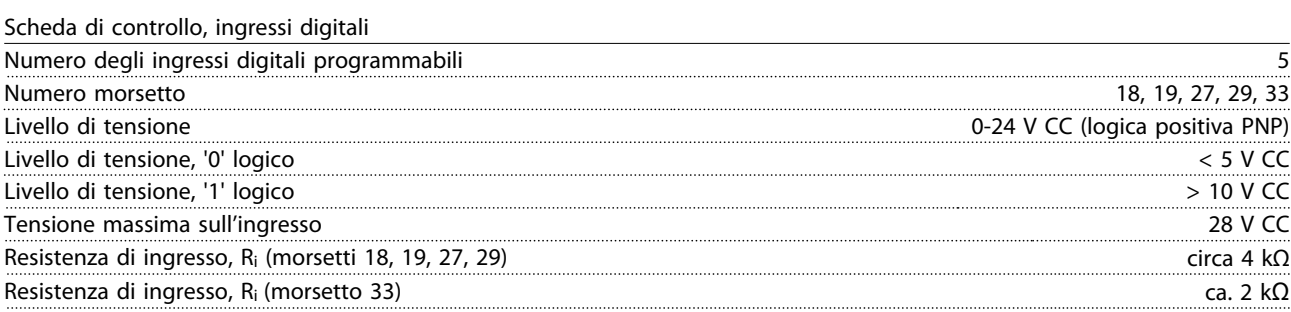

*Tutti gli ingressi analogici sono isolati galvanicamente dalla tensione di alimentazione (PELV) nonché dagli altri morsetti ad alta tensione. Vedere la sezione Isolamento galvanico nella Guida alla progettazione.*

Danfoss

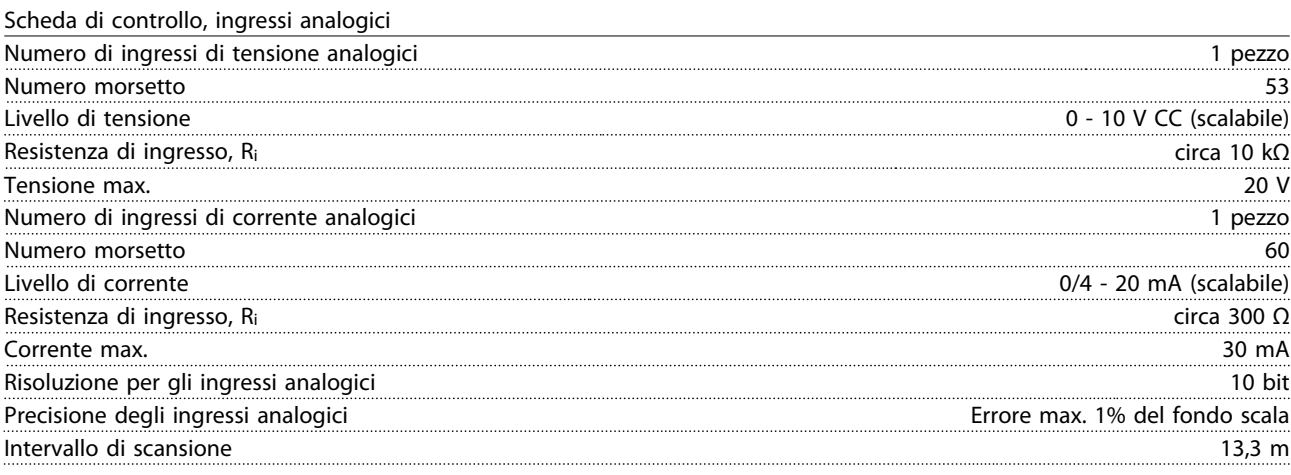

*Gli ingressi analogici sono isolati galvanicamente dalla tensione di alimentazione (PELV) e dagli altri morsetti ad alta tensione. Vedere la sezione Isolamento galvanico nella Guida alla progettazione.*

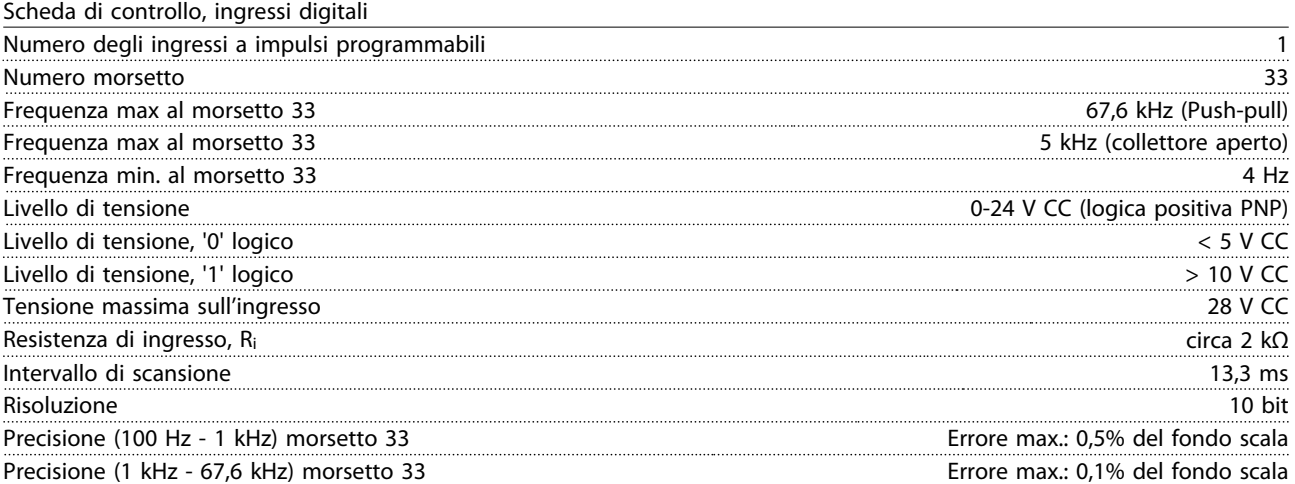

*L'ingresso a impulsi (morsetto 33) è isolato galvanicamente dalla tensione di alimentazione (PELV) e dagli altri morsetti ad alta tensione. Vedere la sezione Isolamento galvanico nella Guida alla progettazione.*

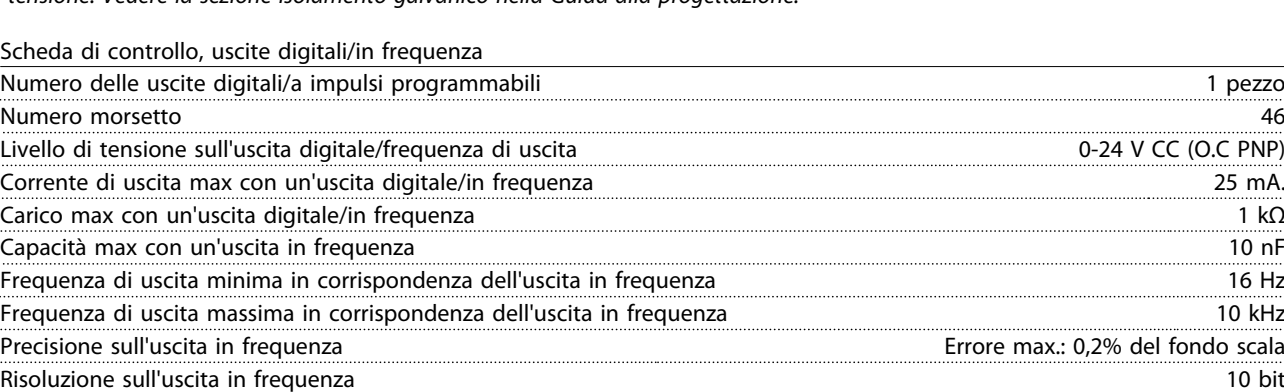

*L'uscita digitale è isolata galvanicamente dalla tensione di alimentazione (PELV) e dagli altri morsetti ad alta tensione. Vedere la sezione Isolamento galvanico nella Guida alla progettazione.*

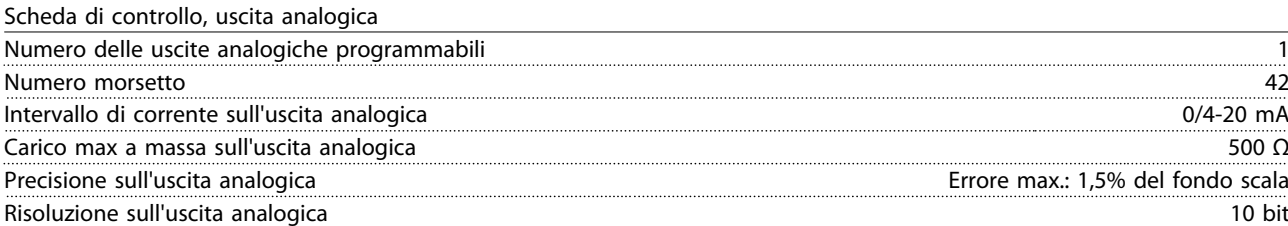

*L'uscita analogica è isolata galvanicamente dalla tensione di alimentazione (PELV) e dagli altri morsetti ad alta tensione. Vedere la sezione Isolamento galvanico nella Guida alla progettazione.*

Scheda di controllo, tensione di uscita a 24 V CC

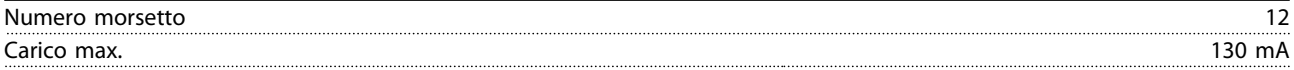

*L'alimentazione 24 V CC è isolata galvanicamente dalla tensione di alimentazione (PELV) ma ha lo stesso potenziale degli ingressi e delle uscite analogici e digitali. Vedere la sezione Isolamento galvanico nella Guida alla progettazione.*

Scheda di controllo, tensione di uscita a 10 V CC

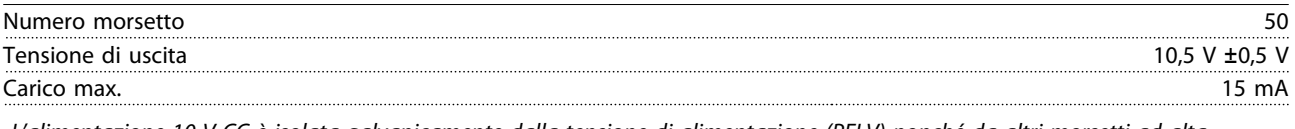

*L'alimentazione 10 V CC è isolata galvanicamente dalla tensione di alimentazione (PELV) nonché da altri morsetti ad alta tensione. Vedere la sezione Isolamento galvanico nella Guida alla progettazione.*

#### Scheda di controllo, comunicazione seriale RS 485

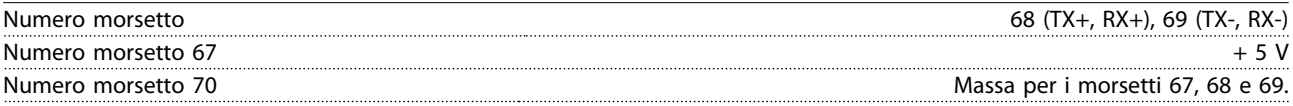

*Isolamento galvanico completo. Vedere la sezione Isolamento galvanico nella Guida alla progettazione. Per le unità DeviceNet, consultare il manuale VLT 2800 DeviceNet.*

#### Uscite a relè1)

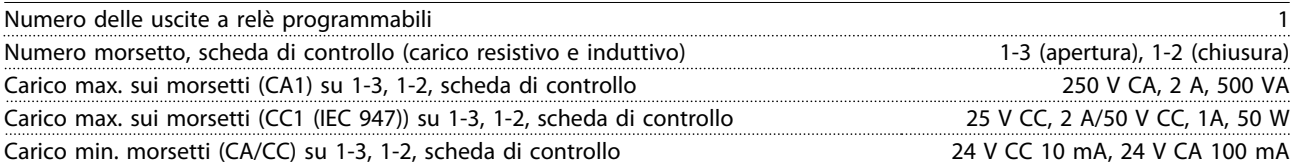

*1) Il contatto del relè è separato dal resto del circuito mediante un isolamento rinforzato.*

### *AVVISO!*

**Valori nominali carico resistivo - cos**Φ **>0,8 fino a 300.000 operazioni.**

**Carichi induttivi con cos**Φ **0,25 per circa il 50% del carico o il 50% di durata in servizio.**

Lunghezze e sezioni trasversali dei cavi

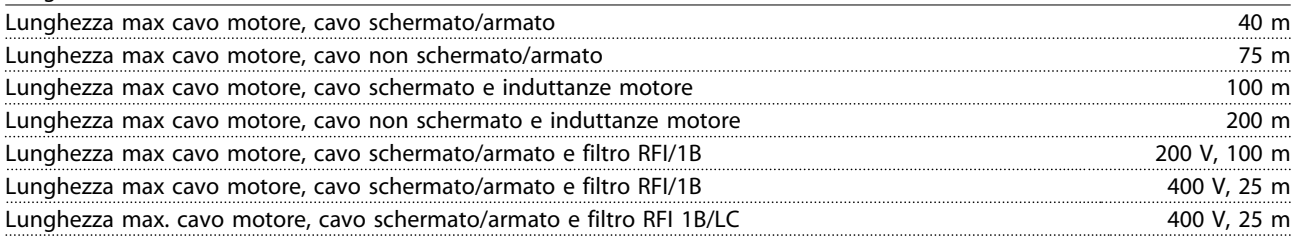

*Sezione trasversale max. del cavo motore, vedere la sezione successiva.*

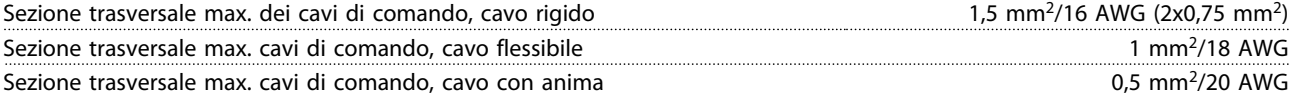

*Per la conformità alle norme EN 55011 1A e EN 55011 1B, in alcuni casi è necessario ridurre la lunghezza dei cavi motore. Vedere Emissioni EMC per maggiori dettagli.*

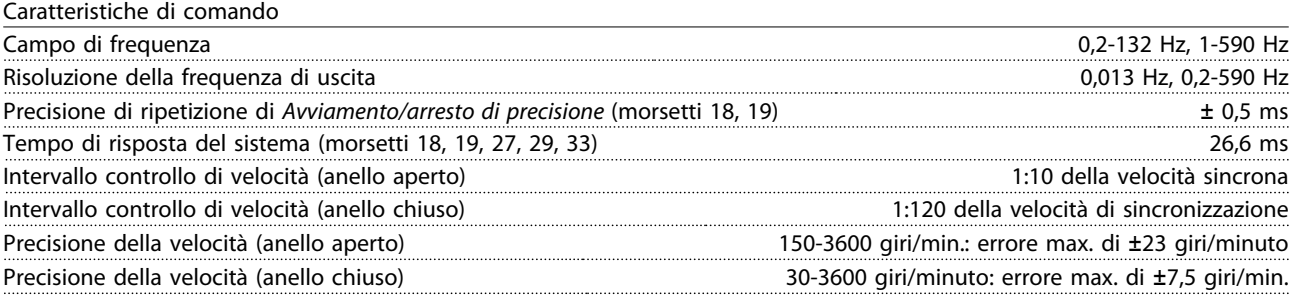

*Tutte le caratteristiche di comando si basano su un motore asincrono a 4 poli.*

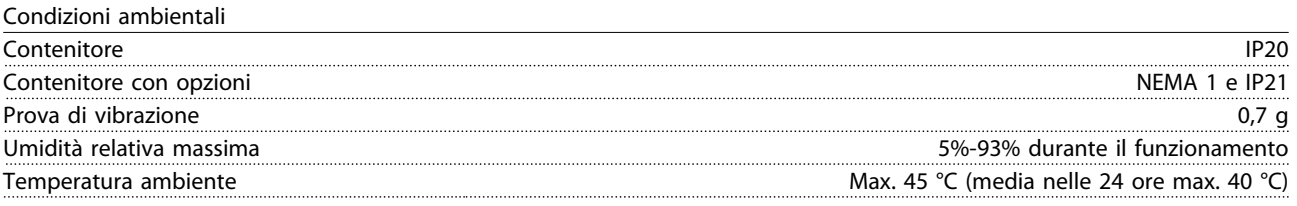

*Per il declassamento in caso di temperatura ambiente elevata, vedere le condizioni speciali nella Guida alla progettazione*

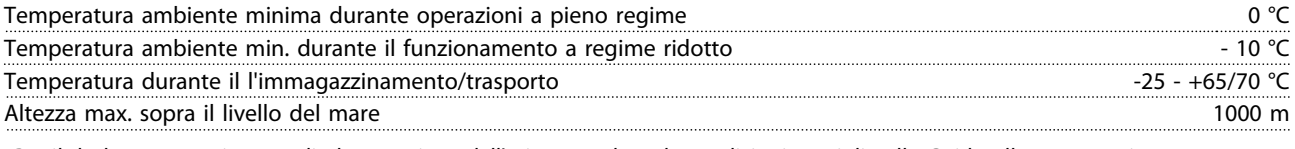

*Per il declassamento in caso di alta pressione dell'aria, consultare le condizioni speciali nella Guida alla progettazione*

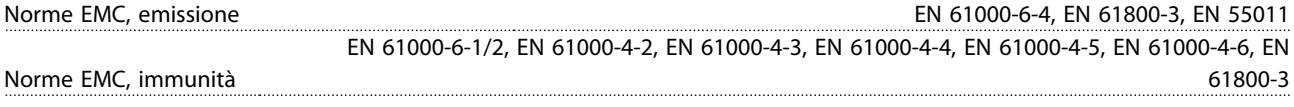

*Vedere la sezione sulle condizioni speciali nella Guida alla progettazione.*

#### Protezioni

- **•** Protezione termica elettronica del motore contro il sovraccarico.
- **•** Il monitoraggio termico del dissipatore garantisce l'esclusione del convertitore di frequenza nel caso in cui la temperatura raggiunga 100 °C. Una temperatura di sovraccarico non può essere ripristinata finché la temperatura del dissipatore non scende sotto 70 °C.

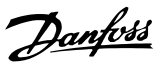

#### <span id="page-35-0"></span>7.3 Condizioni speciali

#### 7.3.1 Ambienti aggressivi

# **AATTENZIONE**

**Non installare i convertitori di frequenza in ambienti in cui liquidi, particelle o gas presenti nell'aria possano intaccare e danneggiare le parti elettroniche. A meno che non vengano adottate le misure necessarie per proteggere i convertitori di frequenza, sussiste il rischio di arresti e di riduzione della durata utile dei convertitori di frequenza.**

Gas aggressivi, come i composti di zolfo, azoto e cloro, associati a umidità e temperatura elevate, facilitano l'azione di eventuali processi chimici sui componenti del convertitore di frequenza. Questi processi chimici attaccano e danneggiano rapidamente le parti elettroniche. In questi casi si consiglia di sistemare gli apparecchi in appositi armadi e di garantire la circolazione di aria fresca al fine di allontanare i gas aggressivi dai convertitori di frequenza.

### *AVVISO!*

**Installare i convertitori di frequenza in ambienti aggressivi accresce il rischio di arresti e ne riduce inoltre considerevolmente la durata utile.**

Prima di installare il convertitore di frequenza, verificare la presenza di liquidi, particelle e gas nell'aria. Ciò può essere fatto osservando le installazioni già presenti nello stesso ambiente. La presenza di liquidi dannosi trasportati dall'aria è indicata da depositi di acqua od olio sulle parti metalliche o dalla corrosione delle stesse. La presenza di particelle di polvere in eccesso si può tipicamente osservare nella parte superiore degli armadi di installazione e sugli impianti elettrici esistenti. La presenza di gas aggressivi nell'aria è indicata dal colore nero delle guide in rame e delle estremità dei cavi negli impianti elettrici esistenti.

#### 7.3.2 Declassamento in base alla temperatura ambiente

La temperatura ambiente misurata nelle 24 ore deve essere inferiore di almeno 5 °C rispetto alla temperatura ambiente massima.

Se il convertitore di frequenza funziona oltre 45 °C, è necessario ridurre la corrente di uscita continua.

#### 7.3.3 Declassamento per bassa pressione dell'aria

Sopra i 1000 m, la temperatura ambiente o la corrente di uscita massima devono essere ridotte. Per altitudini superiori ai 2000 m, contattare Danfoss per informazioni sulle caratteristiche PELV.

#### 7.3.4 Declassamento in relazione ad un funzionamento a basse velocità

Se un motore è collegato ad un convertitore di frequenza, controllare che il raffreddamento del motore sia adeguato. Possono verificarsi problemi a basse velocità nelle applicazioni a coppia costante. Il funzionamento continuativo a basse velocità, inferiori alla metà della velocità nominale del motore, può richiedere un raffreddamento aggiuntivo. In alternativa, selezionare un motore di taglia superiore (una taglia in più).

#### 7.3.5 Declassamento in relazione a cavi motore lunghi

I convertitori di frequenza sono stati collaudati con cavi non schermati/armati di 75 m e cavi schermati di 25 m e sono stati realizzati per funzionare con cavi motore di sezione trasversale nominale. Se è richiesto un cavo con una sezione trasversale maggiore, si consiglia di ridurre la corrente di uscita del 5% per ogni taglia in più della sezione trasversale del cavo. (una sezione trasversale maggiore del cavo comporta un incremento della capacità a terra e di conseguenza un aumento della corrente di dispersione verso terra).

#### 7.3.6 Declassamento in relazione ad alte frequenze di commutazione

Il convertitore di frequenza declassa automaticamente la corrente di uscita nominale l<sub>VLT,N,</sub> quando la frequenza di commutazione supera i 4,5 kHz.

In entrambi i casi, la riduzione è lineare, fino al 60% di IVLT,N.

### <span id="page-36-0"></span>Indice

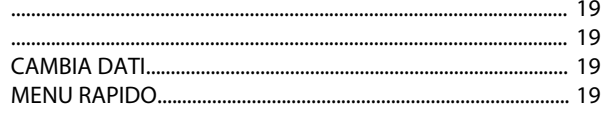

### $\mathsf A$

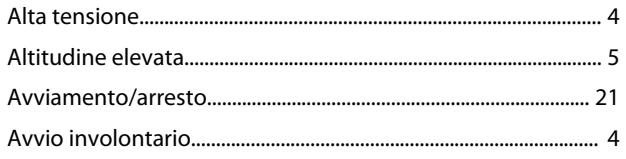

# $\mathsf{C}$

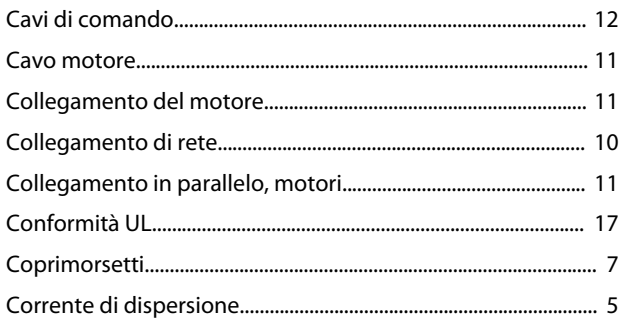

### $\mathsf{D}$

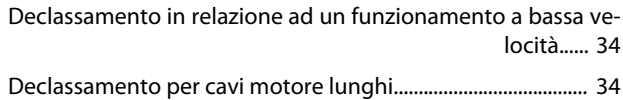

### $\overline{E}$

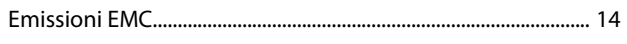

### $\bar{\mathsf{F}}$

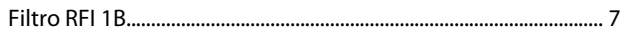

### $\overline{1}$

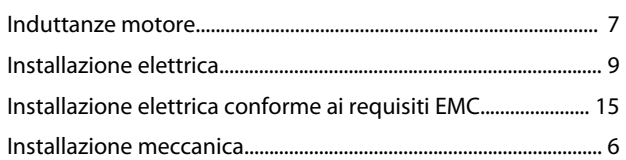

### $\mathsf{M}$

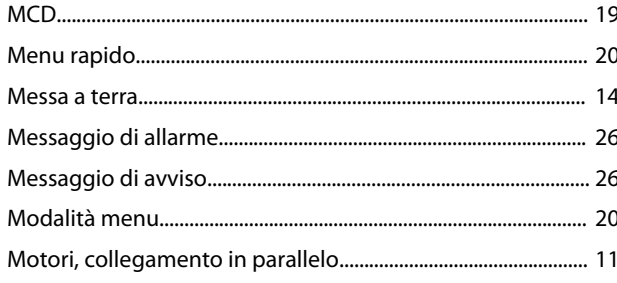

### $\overline{P}$

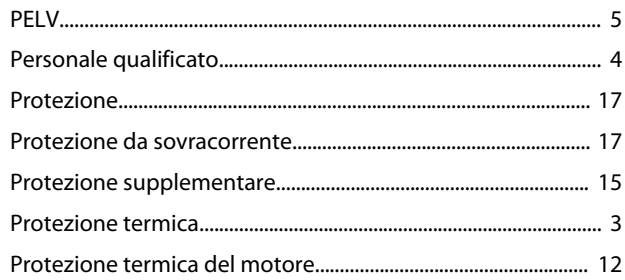

### $\mathsf Q$

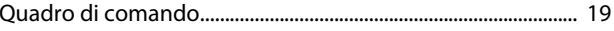

### $\overline{\mathsf{R}}$

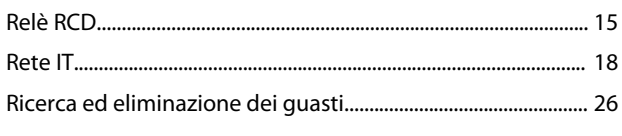

# $\mathsf{S}$

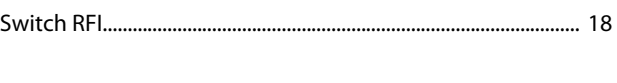

### $\mathsf T$

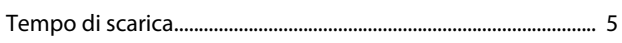

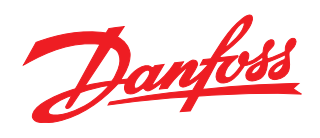

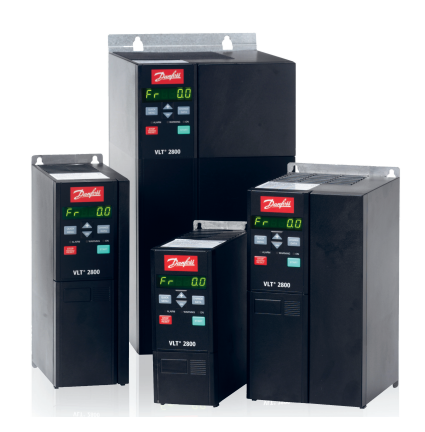

### www.danfoss.com/drives

La Danfoss non si assume alcuna responsabilità circa eventuali errori nei cataloghi, pubblicazioni o altri documenti scritti. La Danfoss si riserva il diritto di modificare i suoi prodotti senza previo<br>avviso, anche per i

Danfoss A/S Ulsnaes 1 DK-6300 Graasten www.danfoss.com/drives

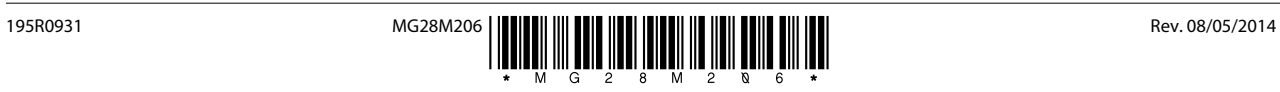